# **Монітор пацієнта HEACO G2A (CMS5100)**

# **Інструкція користувача**

## **Авторське право**

#### **Заява**

Наша компанія володіє усіма правами на цю неопубліковану інструкцію і має намір зберігати її як конфіденційну інформацію. Ця інструкція повинна використовуватися виключно для посилання під час експлуатації, технічного обслуговування або ремонту цього пристрою.

Ця інструкція містить інформацію, захищену авторським правом. Всі права захищені. Копіювання, відтворення або переклад без попереднього письмового дозволу заборонено.

Інформація, що міститься в цій інструкції, вважається правильною. Наша компанія не несе відповідальності за помилки, що містяться в цьому документі, або за випадкові або непрямі збитки, пов'язані з наданням або використанням цього матеріалу. Наша компанія не передає жодної ліцензії на права патентів. Наша компанія не бере на себе жодної відповідальності, яка виникла внаслідок будь-яких порушень патентів або інших прав третіх осіб.

Вміст цього посібника може змінюватися без попереднього повідомлення.

#### **Відповідальність виробника**

Наша компанія відповідає за безпеку, надійність та продуктивність цього пристрою лише за умов, коли:

 Всі операції по встановленню, модифікаціям, змінам і ремонту повинен проводити тільки кваліфікований;

Електричне обладнання повинно відповідати національним стандартам;

- Пристрій експлуатується за дотриманням інформації з цієї інструкції
- $\triangle$  Увага  $\triangle$
- **Цей пристрій використовується не для лікування.**
- $\triangle$  Примітка  $\triangle$

## **Цей пристрій не для домашнього використання.**

Важливо, щоб лікарня чи організація, яка використовує це обладнання, дотримувалися графіку обслуговування. Нехтування цим може спричинити до поломки апарату або погрожувати здоров'ю людей.

На прохання наша компанія може надати компенсацію, необхідні схеми, ілюстрації та іншу інформацію, яка необхідна кваліфікованому персоналу обслуговувати та ремонтувати деякі деталі, які наша компанія визначила як ті, що підлягаються ремонту.

# **Гарантія**

#### **Роботи та матеріали**

Наша компанія гарантує, що новий пристрій, крім аксесуарів, не має дефектів у виробництві та матеріалах протягом 12 місяців з дати поставки при звичайному використанні та обслуговуванні. Обов'язок нашої компанії за цією гарантією обмежується обслуговуванням.

## **Винятки**

Обов'язок чи відповідальність нашої компанії за цією гарантією не включає будь-яких транспортних або інших зборів та відповідальності за прямі, непрямі чи опосередковані збитки або затримки, пов'язані з неналежним використанням, застосуванням деталей або заміни, якщо їх не затверджено нами або вони були відремонтовані не нашою компанією, або особою, що уповноважена. Ця гарантія не поширюється на: будь-який прилад, який був підданий ненормальному використанню, недбалості обслуговування або пошкодженню; будь-який інструмент, в якому були змінені чи видалені позначки оригіналу серійного номера компанії або маркування продукту, або будь-який товар іншого виробника.

## **Безпека, надійність та продуктивність**

Наша компанія не несе відповідальності за вплив на безпеку, надійність та продуктивність монітора, якщо:

Компоненти розбиралися або переставлялись.

 Монітор використовується не у відповідності з інструкцією, або електрична проводка відповідної кімнати не відповідає NFPA 70: Національний Електричний Код або NFPA 99: Стандарт для закладів охорони здоров'я (За межами Сполучених Штатів відповідна кімната повинна відповідати всім нормам електротехнічного впорядкування, що передбачені місцевими та регіональними органами влади).

#### **Політика повернення**

Процедура повернення

У разі виникнення необхідності повернути апарат до нашої компанії слід дотримуватися наступної процедури:

 Отримайте дозвіл на повернення. Зв'яжіться з нашим відділом обслуговування та повідомте нам серійний номер продукту. Номер позначено на зовнішній стороні пакета доставки. Повернення відправлень не приймається, якщо номер не чітко видно. Будь ласка, надайте номер моделі, серійний номер та короткий опис причини повернення.

 Вантажна політика. Клієнт несе відповідальність за витрати на перевезення, коли обладнання доставляється в нашу компанію для обслуговування (включаючи митні збори).

# **Передмова**

Ця інструкція містить детальний опис монітора стосовно його продуктивності, експлуатації та іншої інформації про безпеку. Будь ласка, уважно прочитайте інструкцію користувача перед використанням, щоб правильно користуватись цим апаратом і гарантувати безпеку пацієнта та оператора.

Тримайте посібник користувача біля апарату для зручного та своєчасного доступу, коли це потрібно.

Наступні символи є деякими важливими, слід звернути на них особливу увагу:

 $\Lambda$  Увага  $\Lambda$  Інформація, яку потрібно знати, щоб захистити пацієнта та медичний персонал від травм.

 $\triangle$  Обережно  $\triangle$  Інформація, яку потрібно знати, щоб захистити пристрій від пошкоджень.

 $\triangle$  Примітка  $\triangle$  Підкреслення корисної та важливої інформації.

 $\triangle$  Примітка  $\triangle$ 

Будь ласка, зверніть увагу на дату виробництва та термін служби апарату.

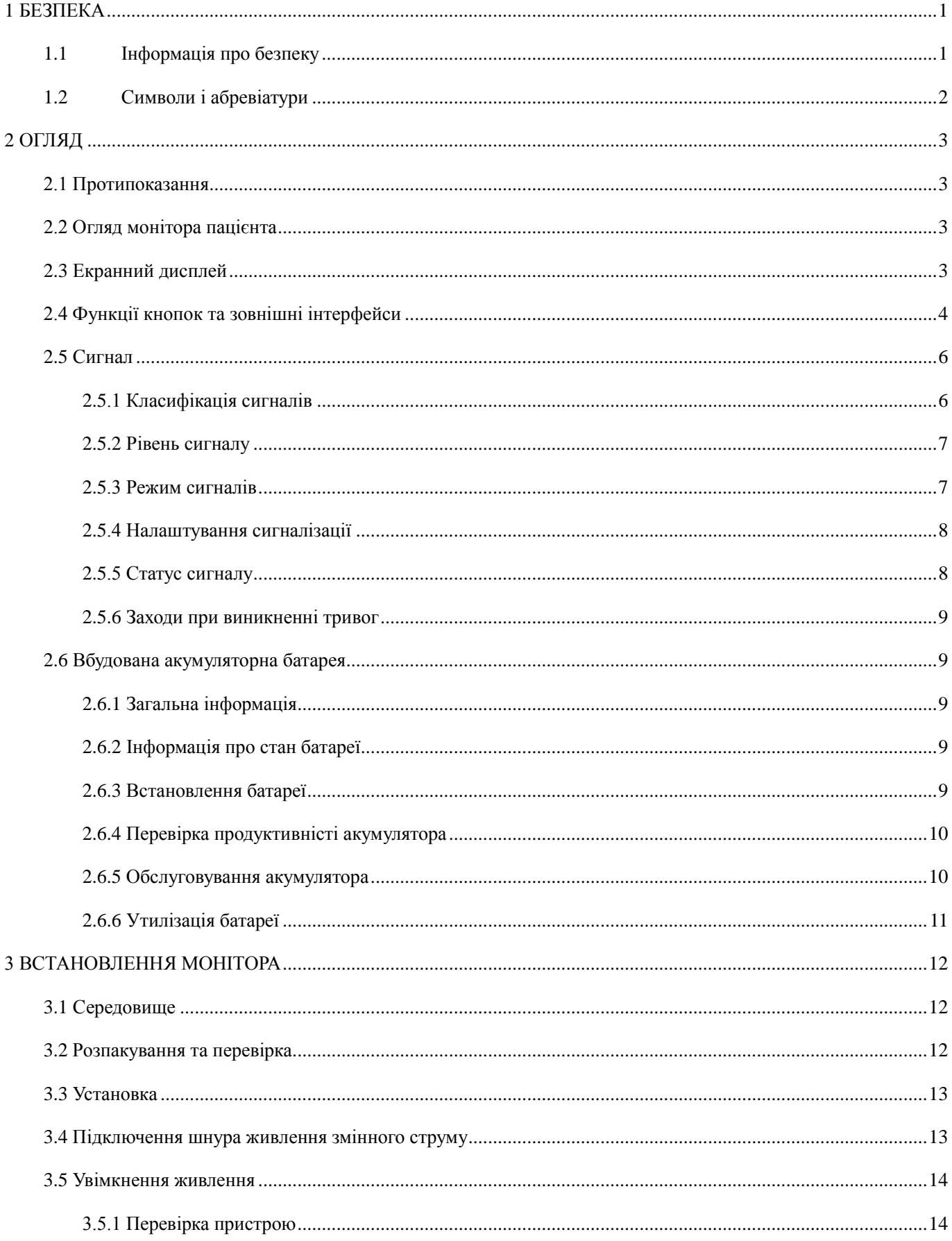

# **Зміст**

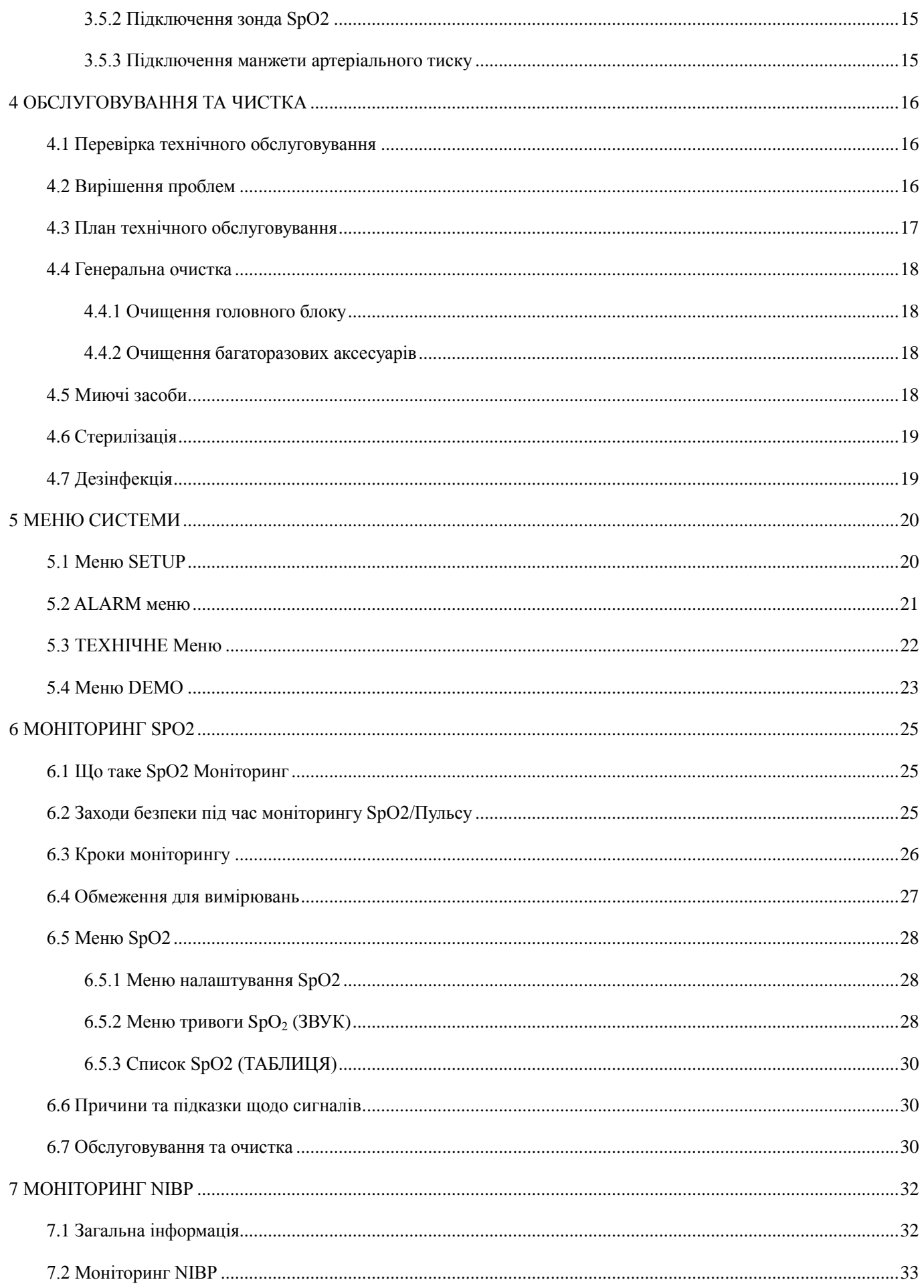

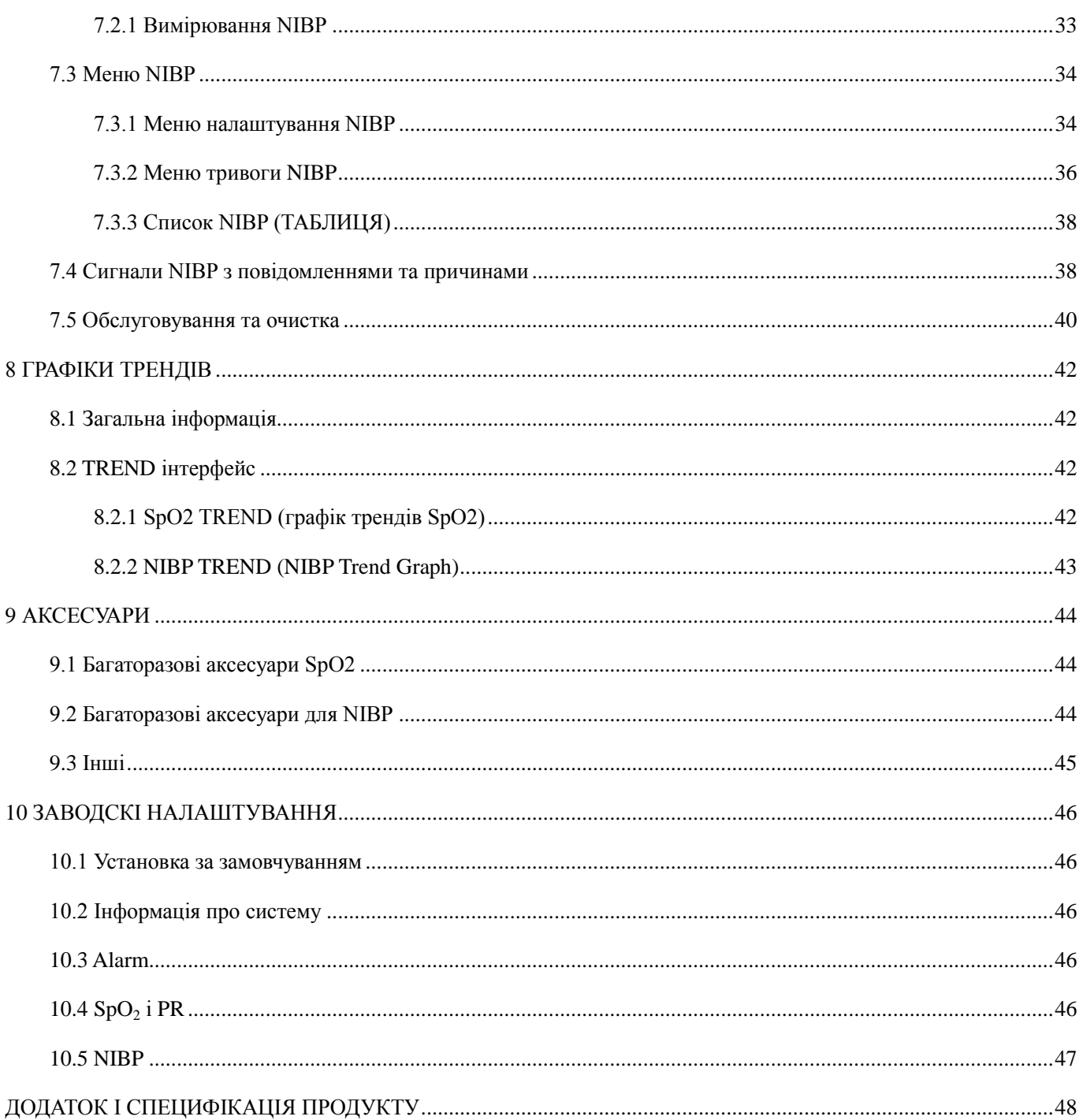

# **1 БЕЗПЕКА**

## <span id="page-7-1"></span><span id="page-7-0"></span>**1.1Інформація про безпеку**

 $\triangle$  Увага  $\triangle$ 

 Перед використанням слід перевірити пристрій та аксесуари (кабель пацієнта, зонд тощо), щоб підтвердити, чи є пошкодження, що можуть вплинути на безпеку пацієнта. Якщо виявлено видимі пошкодження, будь ласка, замініть цю частину перед використанням, щоб забезпечити нормальне та безпечне використання пристрою.

 Монітор призначений для клінічного моніторингу тільки відповідним медичним персоналом.

Монітор може використовуватися лише для одного пацієнта за один раз.

 Можлива небезпека пожежі або вибуху, якщо апарат використовується у середовищі горючих анестетиків або інших легкозаймистих речовин у поєднанні з повітрям, та середовищі, у якому багато кисню.

 Відкривши панель монітора, можна зазнати ураження електричним струмом. Всі сервісні операції та модернізації повинні проводитись тільки персоналом, що уповноважений нашою компанією.

 Щоб запобігти ситуації невчасного лікування, потрібно налаштовувати аварійну сигналізацію персонально до індивідуальної ситуації пацієнта, та переконатись що сигналізація працює справно.

Не торкайтеся пацієнта, столу чи пристрою під час дефібриляції.

 Коли монітор підключений до високочастотного хірургічного обладнання, щоб запобігти удару пацієнта струмом витоку, необхідно тримати датчики та кабелі монітора подалі від цього обладнання.

 Пристрій призначений до підключення до пацієнта, який користується кардіостимулятором або іншими пристроями електричного стимулювання, але це може призвести до ризику.

 Під час експлуатації з електрохірургічним обладнанням, оператор (лікар або медсестра) повинен надавати першочергову увагу безпеці пацієнта

 Монітор та пристрої, під'єднані до нього, утворюють еквіпотенціальну систему (захисне заземлення).

 Якщо захисна система заземлення нестійка, монітор повинен застосовувати внутрішній блок живлення.

 Цей пристрій можна підключити лише до розетки з захисним заземленням. Якщо розетка не заземлена, не використовуйте гніздо, а монітор повинен живитися від акумуляторних батарей. Не підключайте трипроводний кабель до штепсельної розетки.

 Інформація про фізіологічну форму сигналу, фізіологічні параметри та тривогу тощо, показана на моніторі, призначена тільки для медичного обстеження, вона не може розглядатися як основа клінічного лікування безпосередньо.

 Обережно укладайте шнур живлення та різні кабелі аксесуарів, щоб уникнути падіння або задушення пацієнта. Не допускайте зчеплення кабелів разом.

 Утилізація пакувальних матеріалів повинна відповідати місцевим вимогам або системі утилізації лікарень. Пакувальний матеріал повинен зберігатись в недоступному для дітей місці.

 $\triangle$  Обережно  $\triangle$ 

 Термін служби монітора становить 5 років. Після закінчення терміну експлуатації апарат, описаний у цій інструкції, а також аксесуари, повинні бути утилізовані відповідно до місцевих правил. Якщо у вас виникли питання щодо утилізації виробу, зв'яжіться з нашою компанією або представницькою установою.

 Якщо у вас є питання про цілісність зовнішнього заземлення монітора та його розташування, необхідно використовувати внутрішню батарею для роботи.

 Перш ніж увімкнути живлення пристрою, переконайтеся, що напруга живлення та частота відповідає пристрою або вимогам, наведеним у цій інструкції.

Коли батарея перевищить термін служби, негайно вийміть її з монітора.

 Для забезпечення безпеки пацієнта, будь ласка, використовуйте аксесуари, зазначені в цій інструкції.

 $\triangle$  Примітка  $\triangle$ 

 Установіть обладнання в місце, за яким легко спостерігати, експлуатувати та обслуговувати.

 Якщо монітор випадково потрапляє на вологу, або рідина потрапляє на обладнання або аксесуари, особливо якщо рідина потрапляє на монітор, будь ласка, зв'яжіться зі службовим персоналом негайно.

 Програмне забезпечення розроблено відповідно до IEC62304. Можливість ризиків, спричинених помилками програми, була зведена до мінімуму.

 Електромагнітні поля можуть впливати на роботу монітора, тому інше обладнання, яке використовується поблизу монітора, повинно відповідати відповідним вимогам до ЕМС. Мобільні телефони, рентгенівські промені або пристрої МРТ є можливими джерелами перешкод, оскільки вони можуть випромінювати високоефективне електромагнітне випромінювання.

 Пристрій вимагає спеціальних запобіжних заходів для електромагнітної сумісності (ЕМС) та вимагає наявності кваліфікованого персоналу для встановлення та використання відповідно до наданої нижче інформації ЕМС.

Зображення наведені у даній інструкції лише для довідки.

## <span id="page-8-0"></span>**1.2 Символи і абревіатури**

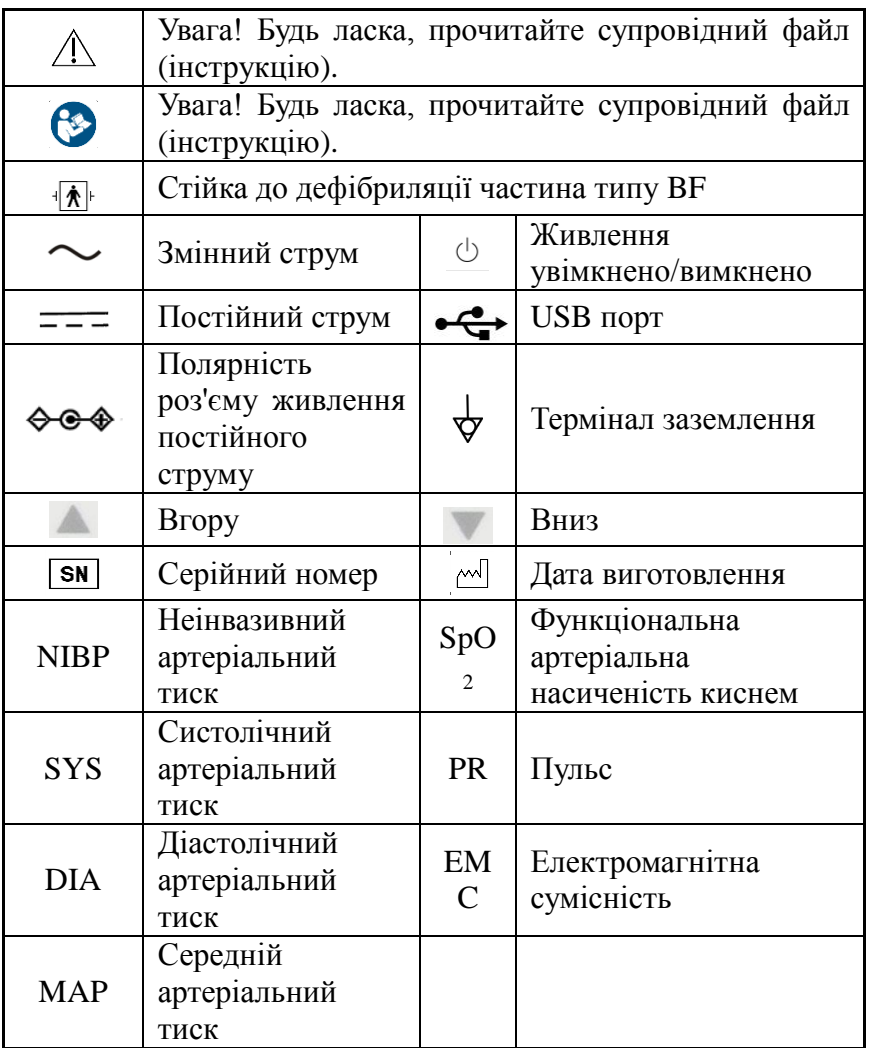

# **2 ОГЛЯД**

<span id="page-9-0"></span> Для загального введення в монітор пацієнта, будь ласка, зверніться до огляду монітора пацієнта.

Для інформації про повідомлення на екрані, зверніться до розділу екрана.

 Для отримання базової інструкції з експлуатації та розташування сокетів, зверніться до розділу функцій кнопок та зовнішніх інтерфейсів**.**

Для отримання інформації про паузу сигналізації, зверніться до розділу сигнал.

 Для нотаток під час роботи від акумулятора зверніться до розділу вбудованого акумулятора.

## <span id="page-9-1"></span>**2.1 Протипоказання**

Немає протипоказань.

## <span id="page-9-2"></span>**2.2 Огляд монітора пацієнта**

Монітор пацієнта (далі - "Цей пристрій") має багато функцій моніторингу та застосовується для моніторингу дорослих, педіатричних та новонароджених. Користувач може вибрати різні конфігурації параметрів відповідно до різних вимог. Цей пристрій може контролювати як NIBP, так і SpO2. Він об'єднує функції вимірювання та відображення параметрів на одному пристрої для створення компактного та портативного монітора для пацієнта.

Цей пристрій може моніторити наступні параметри:

SpO2: функціональна артеріальна насиченість кисню (SpO2), швидкість пульсу (PR), SpO2, графічна тенденція ПР, NIBP: систолічний тиск (SYS), діастолічний тиск (DIA), середній тиск (MAP), графічний тренд NIBP

Цей пристрій також може надавати широкі функції звукових та видимих сигналів, зберігання для вимірювань NIBP та SpO2 тощо.

 $\triangle$  Увага  $\triangle$ 

 Монітор повинен використовуватись кваліфікованим лікарем або під керівництвом кваліфікованого лікаря. Персонал, який використовує цей монітор, повинен пройти відповідну підготовку. Персонал без уповноважень не повинен виконувати жодних операцій.

## <span id="page-9-3"></span>**2.3 Екранний дисплей**

Цей пристрій має кольоровий РК-дисплей та світлодіод. Світлодіодний індикатор показує значення NIBP та PR, а також значення SpO2; а кольоровий РК-екран відображає графічні тренди SpO2, PR та NIBP, стан тривоги, системні настройки, час та іншу інформацію. Основний інтерфейс зображений на рисунку 2-1.

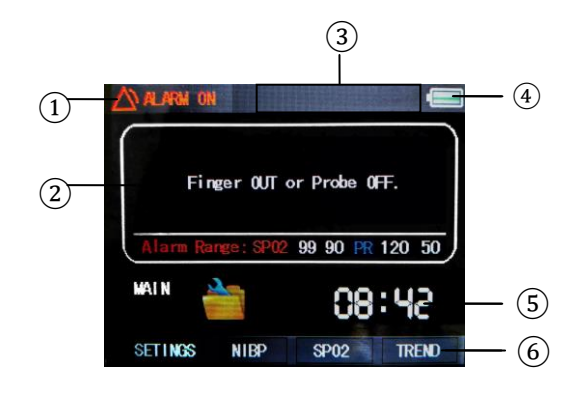

Рисунок 2-1

Інформація що відображається**:**

①Область статусу тривоги: відображає значок стану сигналу та підказки.

②Область сигнальної форми/Область технічної сигналізації: відображення сигналу SpO2 PLETH або оперативної інформації про технічну сигналізацію.

Коли палець прибраний або оксиметр-зонд вимкнений, на дисплеї з'явиться інформація про те, що "Finger OUT" або "Probe OFF", як наведено на малюнку 1-2. Коли низький рівень заряду акумулятора, відображатиметься інформація "Будь ласка, вставте живлення змінного струму".

③Фізіологічна сигналізація: Відображення фізіологічних сигналів, демонстрація циклу для декількох частин інформації.

④Відображення рівня заряду акумулятора: Зелена частина піктограми акумулятора вказує на залишковий заряд. Коли акумулятор низький, цей індикатор стає червоним.

⑤Час: Показує поточний час. Його можна відкалібувати, коли це необхідно.

⑥Панель завдань: Він містить системні настройки, (параметри NIBP (NIBP), настройки SpO2 (SpO2) та параметри графічних трендів (TREND).

 $\triangle$  Примітка  $\triangle$ 

 Тільки в цьому інтерфейсі, користувач може використовувати кнопку "SILENCE", щоб призупинити тривогу та увімкнути / вимкнути сигнал тривоги.

## <span id="page-10-0"></span>**2.4 Функції кнопок та зовнішні інтерфейси**

Для керування цим пристроєм можна використовувати кнопки, розташовані на передній панелі, вид спереду показано на малюнку 2-2.

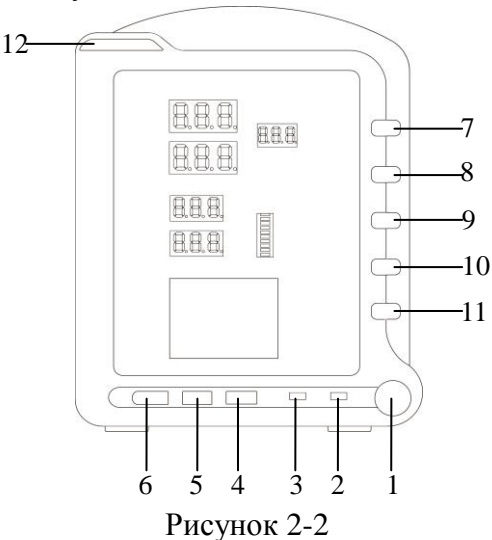

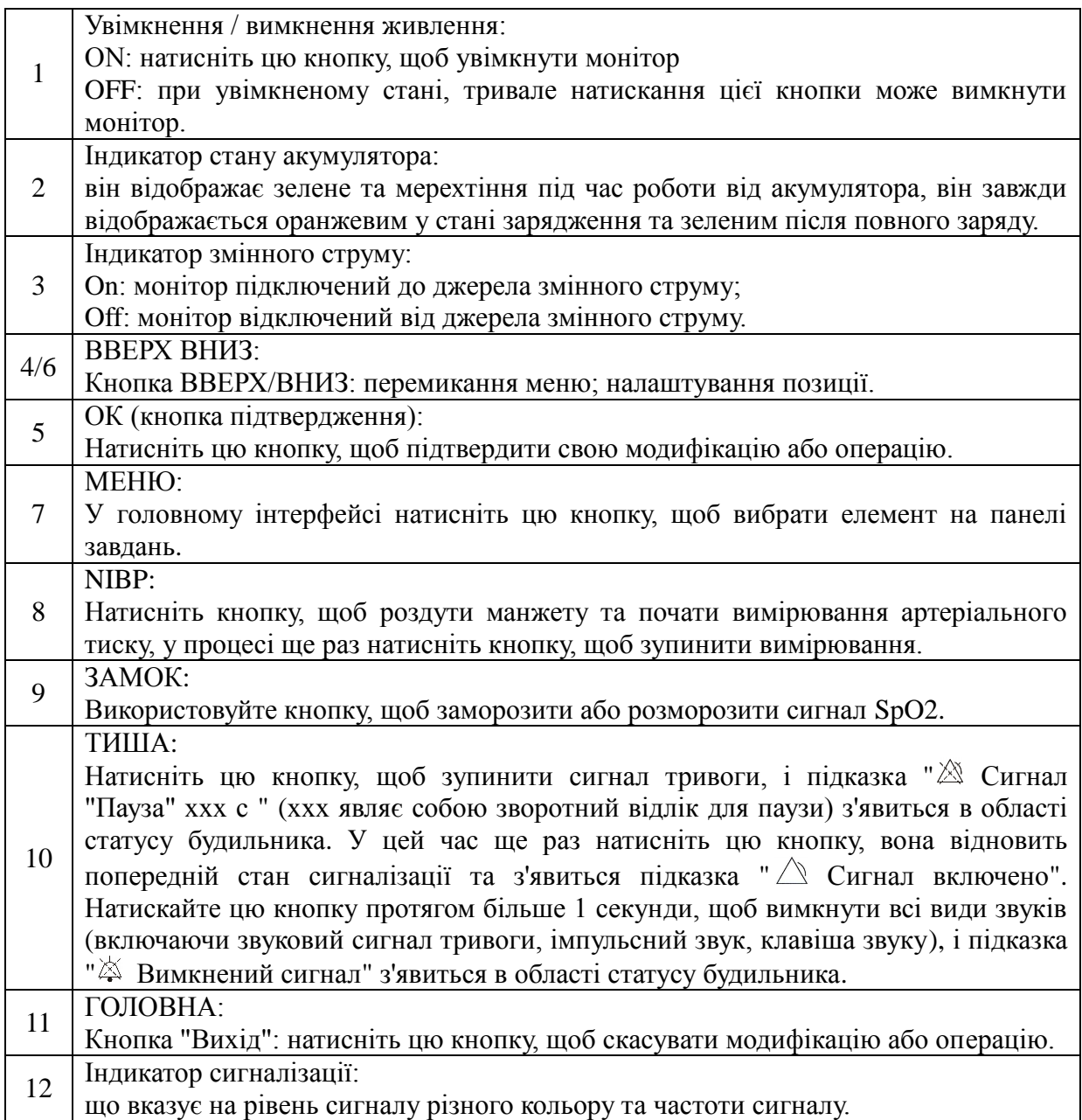

Вид збоку:

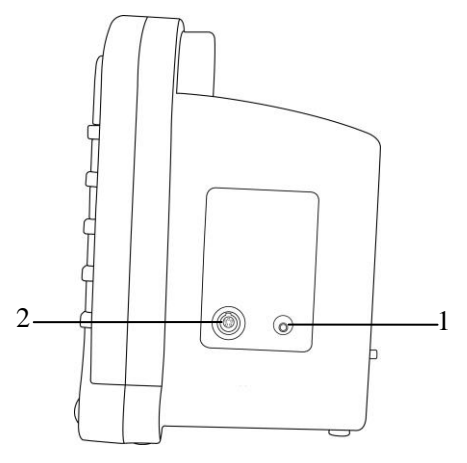

Рисунок 2-3

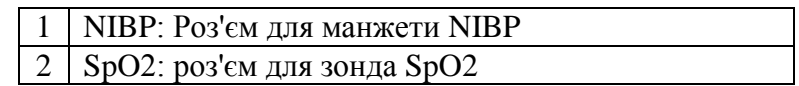

Задній вид:

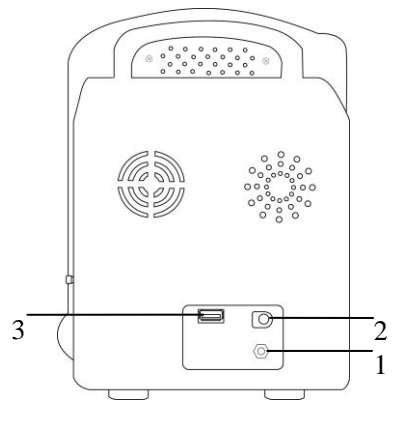

Рисунок 2-4

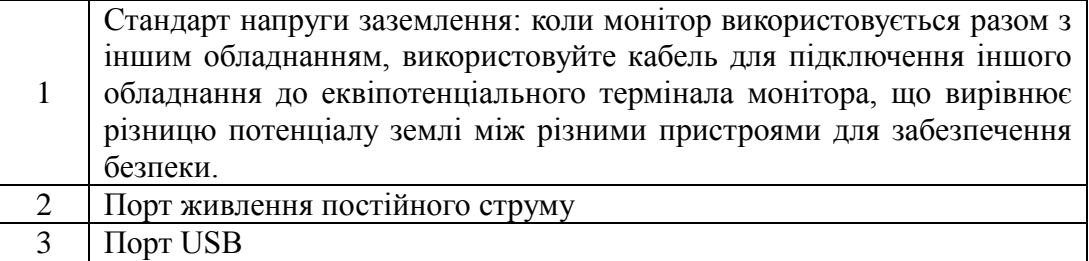

## <span id="page-12-0"></span>**2.5 Сигнал**

Коли під час спостереження хворого з'являються ненормальні зміни в життєво важливих ознаках, або сам монітор виявляє помилку, і не може моніторити пацієнта, він повідомить медичних працівників звуком, світлом тощо.

 $\triangle$  Увага  $\triangle$ 

 Перш ніж проводити моніторинг, перевірте, чи встановлений ліміт сигналу тривоги для пацієнта.

 У будь-якій окремій області (наприклад, підрозділ інтенсивної терапії чи серцева операційна кімната) існує потенційна небезпека, що для тих самих або подібних пристроїв використовується інший попереджувальний сигнал.

 Під час увімкнення монітора система надсилатиме звуковий сигнал, а тривожний сигнал один раз блимне. Ця функція використовується для перевірки, чи функція сигналізації в порядку. Тому користувач повинен звернути увагу на ці ознаки при включенні пристрою. Якщо функція тривоги працює ненормально, цей монітор не можна використовувати для моніторингу пацієнта. Будь ласка, зв'яжіться з виробником або центром обслуговування клієнтів.

## <span id="page-12-1"></span>**2.5.1 Класифікація сигналів**

Сигналізація класифікується як фізіологічна тривога та технічна сигналізація, заснована на природі тривог.

1. Фізіологічна тривога

Взагалі, фізіологічна тривога активується в наступних ситуаціях: один з фізіологічних параметрів пацієнта перевищує межі тривоги, або в пацієнта виявляється фізіологічні відхилення, наприклад, SpO2 перевищує заданий ліміт. Інформація про фізіологічну тривогу відображається у фізіологічній зоні тривоги.

2. Технічна сигналізація

Технічна сигналізація лунає при поломці пристрою, або такими випадками як низький

рівень заряду батареї. Технічні сигнали, пов'язані з вимірюванням NIBP, відображаються за допомогою Nixie tube MAP. Інша інформація про технічну сигналізацію відображається в зоні технічної сигналізації.

## <span id="page-13-0"></span>**2.5.2 Рівень сигналу**

Сигналізація класифікується як тривога високого рівня, тривога середнього рівня та тривога низького рівня відповідно до її пріоритету.

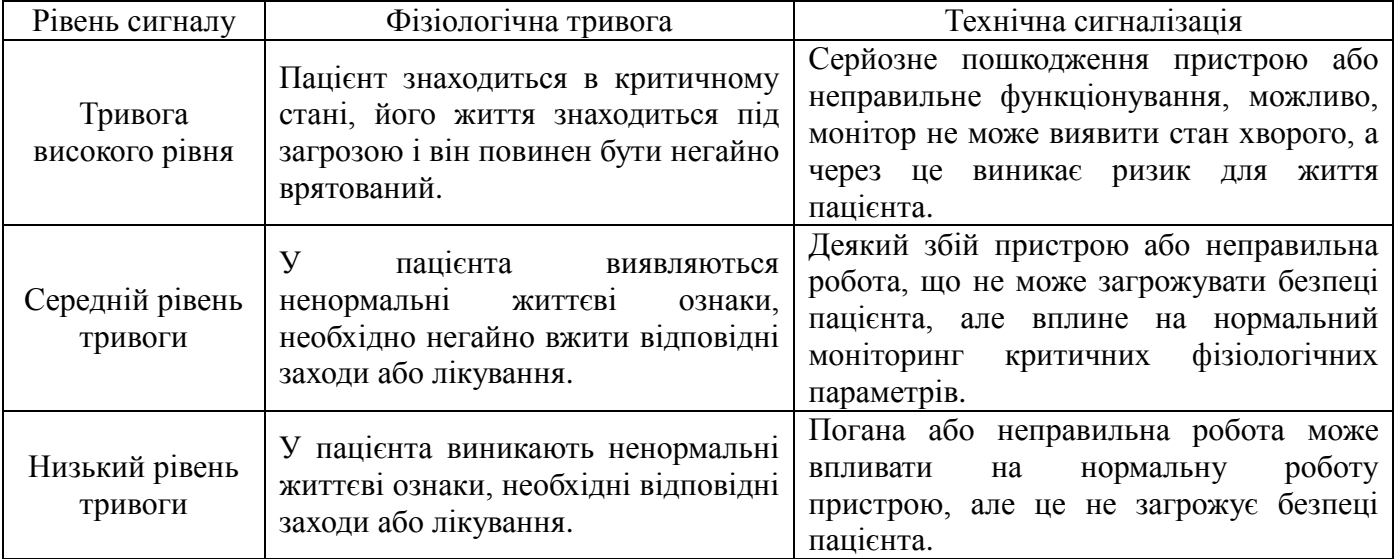

 $\triangle$  Примітка  $\triangle$ 

Рівень тривоги визначається виробником і не може бути змінений користувачем.

## <span id="page-13-1"></span>**2.5.3 Режим сигналів**

Коли виникає тривога, монітор може привернути увагу користувача трьома способами, як показано нижче:

Аудіо сигналізація

Світло

Повідомлення про тривогу

## **Аудіо сигналізація / Світло**

Коли виникає тривога, монітор зробить різні звуки, що вказує сигнали на різних рівнях. Індикатор сигналу викликає різні рівні тривоги з різними кольорами та частотами мерехтіння.

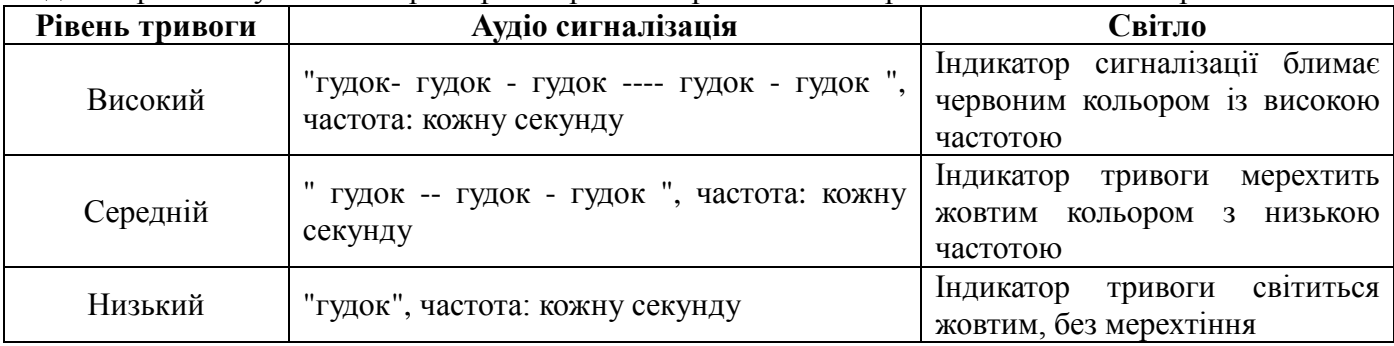

Система також пропонує інші звукові сигнали, їхні символи, як показано нижче:

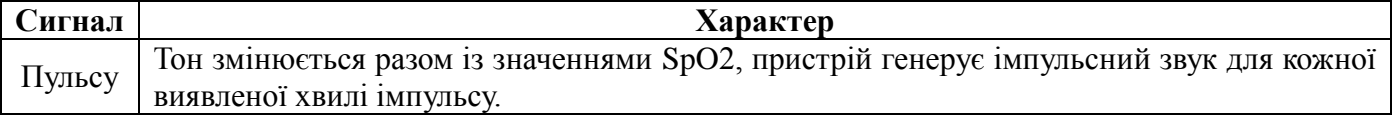

Діапазон звукової сигналізації: 45дБ ~ 85дБ

 $\triangle$  Примітка  $\triangle$ 

Коли спрацьовує тривога різних рівнів, система повідомляє про тривогу найвищого рівня.

#### **2.5.4 Налаштування сигналізації**

<span id="page-14-0"></span>Виберіть пункт "ALARM >>" в меню "SETINGS" щоб увійти в інтерфейс з паролем. Після введення початкового пароля "70808" або визначеного користувачем пароля, система автоматично входить в "ALARM" інтерфейс, де можна встановити гучність сигналу та іншу інформацію про тривогу.

Детальна настройка параметрів в меню ALARM описана в розділі "5.2 меню" ALARM ".

 $\triangle$  Увага  $\triangle$ 

 Не користуйтеся лише системою звукової сигналізації для моніторингу пацієнта, якщо звук будильника встановлений до мінімуму, це може призвести до ризику, тому користувач повинен приділяти пильну увагу фактичній клінічній ситуації пацієнта.

#### **2.5.5 Статус сигналу**

<span id="page-14-1"></span>За винятком загальних умов тривоги, ви можете встановити монітор до 3 різних станів тривоги відповідно до ваших потреб. Стан сигналізації буде відображатися на екрані з різними символами:

Пауза сигналу

Сигнали відключені

Повна тиша

#### **Пауза сигналізації**

Коротке натиснення кнопки "ТИША" призведе до призупинення звукової та візуальної тривоги поточної фізіологічної сигналізації та видалення на РК-дисплеї інформації про тривогу. Це лише призупиняє звуковий сигнал при наявному технічному сигналі , візуальний запит та відповідна інформація про тривогу на РК буде відображена. Стан сигналізації, який відображається на екрані, " $\triangle$  Сигнал "Пауза" xxx с " (xxx - зворотний відлік для паузи).

Ще раз короткочасно натисніть кнопку "SILENCE" або почекайте, поки закінчиться зворотний відлік, монітор повернеться до нормального стану. Крім того, в "стані тривоги паузи" будь-яка нова активована сигналізація припинить цей статус, щоб система повернулася до нормального стану тривоги.

 $\triangle$  Примітка  $\triangle$ 

 Час пауз аварійного сигналу можна встановити в меню "ALARM", якщо це потрібно, за замовчуванням це 60 секунд.

#### **Сигналізація відключена**

Якщо перемикач тривоги в меню "ALARM" встановлений як 【OFF】, монітор увійде в режим сигналу тривоги, тобто система зупиниться, вказуючи на будь-яку тривогу, монітор виведе інформацію про стан та " ALARM OFF" буде відображене в області статусу.

 $\triangle$  Увага  $\triangle$ 

 Коли тривога виключена, монітор не буде подавати ніяких сигналів тривоги. Тому користувач повинен ретельно вибирати чи вимикати йому сигнал тривоги.

#### **Тиша**

Продовжуйте натискати кнопку "SILENCE" (більше 1 секунди) у головному інтерфейсі, вимкнуться усі звуки. Монітор вводить сигнал тривожної тиші, інформація " АLARM SILENCE" буде відображатися в області статусу тривог.

У стані мовчання будь-яка нова спрацьована сигналізація може припинити стан мовчання, і система повернеться до нормального стану сигналу. Крім того, натискання кнопки "SILENCE"

незабаром у цьому статусі переключиться в стан "пауза", і тривога тимчасово призупиняється відповідно до встановленого раніше часу.

#### **2.5.6 Заходи при виникненні тривог**

<span id="page-15-0"></span>Повідомлення про тривогу з'являється в зоні фізіологічної сигналізації та зоні технічної сигналізації. Потрібно визначити тривогу та вжити відповідних заходів відповідно до причини тривоги.

1. Перевірте стан пацієнта;

- 2. Визначте тривожний параметр або тип сигналу;
- 3. Визначте причину тривоги;
- 4. Вимкніть тривогу, якщо це необхідно;
- 5. Коли причина тривоги була вирішена, перевірте, чи спрацює вона знову.

Ви знайдете повідомлення про тривогу для кожного параметра у відповідних розділах, пов'язаних із цим параметром, в цій інструкції.

#### <span id="page-15-1"></span>**2.6 Вбудована акумуляторна батарея**

#### **2.6.1 Загальна інформація**

<span id="page-15-2"></span>Пристрій може використовуватись з вбудованим акумулятором, який може гарантувати використання приладу, коли пацієнт рухається в лікарні або якщо немає живлення. Коли живлення змінного струму підключено, індикатор живлення змінюється, а акумулятор автоматично заряджається, поки він не буде повністю заряджений. Коли з'являється проблема з джерелом живлення, система автоматично буде використовувати живлення від батареї, що не призведе до зупинки роботи. Система буде автоматично перемикатися на джерело змінного струму після відновлення живлення.

#### **2.6.2 Інформація про стан батареї**

<span id="page-15-3"></span>Інформація про стан акумулятора відображає стан акумулятора, який можна використовувати для оцінки часу моніторингу.

Значок акумулятора відображається у верхньому правому куті екрана. Зелена частина відображає рівень заряду акумулятора, коли акумулятор низький, ця частина стає червоною.

Робота акумулятора може підтримувати апарат лише певний проміжок часу. Занадто низька напруга призведе до виникнення технічного сигналу, інформація "Будь-ласка, під'єднайте живлення" буде відображена в зоні технічного сигналу, тоді ви повинні приєднати пристрій до джерела змінного струму для заряджання, в іншому випадку він буде вимкнений.

#### <span id="page-15-4"></span>**2.6.3 Встановлення батареї**

1. Встановіть пристрій, відкрутіть гвинти, потім відкрийте кришку відсіку для батарей.

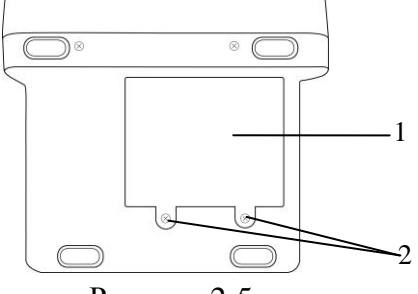

Рисунок 2-5

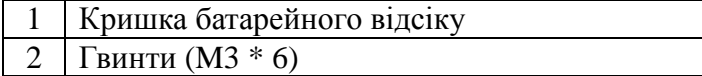

2. Від'єднайте акумулятор і внутрішні лінії з'єднання, а потім встановіть новий акумулятор.

3. Вставте кришку батарейного відсіку, потім закріпіть гвинти.

## **2.6.4 Перевірка продуктивністі акумулятора**

<span id="page-16-0"></span>Ємність акумулятора повинна бути перевірена один раз на 2 роки. І її також слід перевіряти, коли пристрій обслуговується, або ви сумніваєтеся в тому, що батарея є несправною. Продуктивність акумулятора може знизитися з часом збільшення часу використання. Щоб перевірити продуктивність акумулятора, дотримуйтесь наступних кроків.

1. Відключіть з'єднання між пристроєм і пацієнтом, щоб зупинити весь моніторинг та вимірювання.

2. Підключіть пристрій до змінного струму, щоб постійно заряджати акумулятор протягом 6 годин.

3. Відключіть перемінний струм, використовуйте акумулятор для живлення пристрою до вимкнення.

4. Тривалість роботи акумулятора відображає продуктивність акумулятора.

Якщо час роботи акумулятора, очевидно, нижче, ніж час, зазначений у Специфікації, будь ласка, замініть акумулятор або зверніться до сервісного персоналу.

 $\triangle$  Увага  $\triangle$ 

 Будь ласка, уважно прочитайте інструкцію та інформацію про безпеку перед використанням акумуляторної літієвої батареї (далі - акумулятор).

Зберігайте акумулятор у недоступних від дітей місцях.

Під час моніторингу не виймайте акумулятор.

Не підключайте анод та катод навпаки, щоб уникнути вибухонебезпечної небезпеки.

Не нагрівайте акумулятор та не кидайте його в вогонь.

 Не використовуйте акумулятор біля джерела вогню або в середовищі, що перевищує температуру +60 ℃.

Не кидайте акумулятор у воду, не мийте її.

 Не кидайте акумулятор, не розрізайте металевий елемент у батареї, не бийте та не стукайте акумулятор, не використовуйте інші методи знищення акумулятора, щоб уникнути підігріву батареї, горіння або деформації.

Можна використовувати тільки батарею, зазначену виробником.

 Акумулятор можна використовувати тільки в пристрої. Необхідне технічне обслуговування повинні виконувати лише кваліфіковані та кваліфіковані інженери.

 Якщо електроліт потрапить у ваше око, будь ласка, не закривайте очі, використовуйте чисту воду для негайного промивання та зверніться до лікаря.

 Якщо є ознака пошкодження або витоку батареї, негайно замініть його. Не використовуйте пошкоджену батарею.

 $\triangle$  Примітка  $\triangle$ 

 Щоб захистити навколишнє середовище, будь ласка, утилізуйте батарею відповідно до правил.

 Коли пристрій вимикається при відключенні електроенергії, система зберігає останні настройки перед відключенням живлення, коли він знову вмикається.

## **2.6.5 Обслуговування акумулятора**

<span id="page-16-1"></span>Батарею необхідно періодично обслуговувати. Щоб продовжити термін її використання, зверніть увагу на наступні інструкції:

- Під час зберігання батареї заряджайте її щонайменше раз на 3 місяці.
- Будь ласка, виймайте акумулятор перед транспортуванням пристрою або якщо

пристрій не використовується більше 3 місяців.

 Якщо пристрій не використовується протягом тривалого часу, а акумулятор не виймається, заряджайте акумулятор один раз на 3 місяці, щоб уникнути скорочення терміну служби акумулятора.

## **2.6.6 Утилізація батареї**

<span id="page-17-0"></span>Батарею слід замінити та правильно переробити, якщо вона має очевидні пошкодження або вона не може нормально зберігати заряд. Утилізація акумулятора повинна відповідати відповідним законам та нормам.

 $\triangle$  Увага  $\triangle$ 

 Не розбирайте акумулятор, не кидайте його в вогонь, це призведе до короткого замикання. Згоряння батареї може призвести до вибуху.

# **3 ВСТАНОВЛЕННЯ МОНІТОРА**

<span id="page-18-0"></span>Портативний монітор розроблений у відповідності до відповідних галузевих стандартів та загальних вимог до безпеки медичного обладнання у побутових умовах. Система має плаваючий напругу для захисту від дефібриляції та електрохірургічного ножа. Якщо електроди розміщені відповідно до інструкцій виробника, дисплей буде відновлений протягом 5 секунд після дефібриляції.

 $\triangle$  Увага  $\triangle$ 

 Якщо виявлено ознаки пошкодження функції монітора або з'являється повідомлення про помилку, не використовуйте його для будь-якого пацієнта. Зв'яжіться з біомедичним інженером у лікарні або з нашим технічним обслуговуванням.

 Всі аналогові та цифрові пристрої, підключені до цього пристрою, повинні бути сертифіковані за стандартами IEC (такі як IEC 60950 і IEC 60601-1), і все обладнання повинно відповідати вимогам IEC 60601-1-1 (дійсні версії) для підключення. Особа, яка з'єднує додаткове обладнання з порту введення/виведення, несе відповідальність за відповідність стандарту IEC 60601-1-1. Якщо у вас виникли запитання, зв'яжіться з нами.

 Коли цей пристрій підключений до іншого електричного обладнання для досягнення певної функції, якщо небезпеку цієї комбінації неможливо визначити за характеристиками кожного обладнання (наприклад, ризик ураження електричним струмом через накопичення струму витоку), будь ласка, зв'яжіться з нашою компанією або фахівцями в лікарні, що відповідає цій галузі, щоб гарантувати, що ця комбінація є безпечною.

 $\triangle$  Примітка  $\triangle$ 

 Щоб впевнитися, що монітор працює нормально, будь ласка, ознайомтеся з цією главою та вмістом щодо безпеки пацієнта перед використанням та виконуйте вимоги щодо встановлення.

## <span id="page-18-1"></span>**3.1 Середовище**

Дотримуйтесь інструкцій, наведених нижче, щоб забезпечити повну безпеку електричної установки. Навколишнє середовище, в якому буде використовуватися монітор, повинно бути достатньо вільним від вібрації, пилу, корозійних або вибухонебезпечних газів, надзвичайних температур, вологості та ін. Залишайте щонайменше 2 дюйми (5 см) зазору навколо апарату для належної циркуляції повітря.

 $\triangle$  Увага  $\triangle$ 

 Середовище для використання, зберігання та транспорту повинна відповідати вимогам, описаним у цій інструкцій, інакше специфікації цього виробу, зазначені в цій інструкції, можуть заподіяти шкоду пристрою.

 Може існувати небезпека вибуху, якщо апарат використовується у присутності легкозаймистих анестетиків.

#### **Конденсація**

Переконайтеся, що під час роботи прилад не містить конденсату. Конденсація може утворюватися, коли обладнання переміщується з однієї кімнати в іншу, через відмінності в температурі.

## <span id="page-18-2"></span>**3.2 Розпакування та перевірка**

Перш ніж відкрити пакування, будь ласка, уважно перевірте його. Якщо виявлено будь-який збиток, негайно зв'яжіться з постачальником.

Обережно вийміть монітор та його аксесуари з коробки та зберігайте пакувальний матеріал для подальшого транспортування або зберігання. Перевірте аксесуари відповідно до розділу 9 Аксесуари в цьому посібнику.

Перевірте, чи є механічні пошкодження.

 Перевірте зонд оксиметра та трубку артеріального тиску, і якщо немає сумніву у їх справності, підключіть їх до пристрою.

Якщо у вас виникли сумніви, негайно зв'яжіться з нашим відділом продажів або агентом.

 $\triangle$  Увага  $\triangle$ 

 Утилізація пакувальних матеріалів повинна відповідати місцевим вимогам або системі утилізації лікарень. Пакувальний матеріал повинен зберігатись в недоступному для дітей місці.

 Прилад може забруднюватися під час зберігання, транспортування або використання. Будь ласка, дивіться, щоб до використання пакунок був недоторканним, особливо одноразові аксесуари. Якщо ушкодження виявлено, будь-ласка, не ставте його до використання.

 $\triangle$  Примітка  $\triangle$ 

 Зберігайте упаковку та пакувальні матеріали для подальшого транспортування та зберігання в майбутньому.

## <span id="page-19-0"></span>**3.3 Установка**

Якщо все в порядку, розмістіть монітор на рівній поверхні або встановіть його на стіну. Для встановлення настінного кронштейну, будь ласка, ознайомтеся з його інструкціями. Розташуйте монітор на рівній поверхні. Поверхня повинна бути віддалена від вібрації, пилу та корозійних препаратів.

## <span id="page-19-1"></span>**3.4 Підключення шнура живлення змінного струму**

 Перевірте джерело живлення змінного струму відповідно до специфікації: вхідна напруга 100-240 В, вхідна частота 50/60 Гц.

 Використовуйте адаптер живлення, який додається до пристрою, підключіть інший кінець адаптера до трипроводного розеточного кабелю трисітковим кабелем.

 $\triangle$  Примітка  $\triangle$ 

Використання адаптера та батареї для монітора відповідає вимогам IEC60601-1-1988.

 Підключіть шнур живлення до розетки лікарні. При необхідності підключіть його до еквіпотенціального дроту.

 Акумулятор потрібно заряджати після транспортування або зберігання пристрою. Якщо включити пристрій безпосередньо без підключення до джерела змінного струму, він може не працювати нормально через брак електроенергії. Пристрій може бути заряджений після підключення до мережі змінного струму.

#### **Заземлення**

Щоб захистити пацієнтів та медичних працівників, необхідно заземлити оболонку переносного монітора. Тому портативний монітор обладнаний знімним трипроводним кабелем, коли він вставлений у відповідний трипроводний роз'єм, пристрій буде заземлений через дріт заземлення в шнурі живлення. Якщо відсутня трипроводна розетка, зверніться до персоналу електричного управління лікарні.

 $\triangle$  Увага  $\triangle$ 

 Цей пристрій можна підключити лише до розетки з захисним заземленням. Якщо розетка не заземлена, не використовуйте гніздо, а монітор повинен живитися від акумуляторних батарей. Не підключайте трипроводний кабель до штепсельної розетки.

Підключіть екранований потенціал заземлення до приладу до заземлюючого проводу. Якщо небезпеки конкретної комбінації не можуть бути визначені за специфікаціями кожного обладнання (наприклад, небезпека, спричинена накопиченням струму витоку), будь ласка, зв'яжіться з виробником або фахівцями, що займаються цією сферою, щоб забезпечити необхідну безпеку.

## <span id="page-20-0"></span>**3.5 Увімкнення живлення**

### <span id="page-20-1"></span>**3.5.1 Перевірка пристрою**

1. Огляд зовнішнього вигляду

Огляд зовнішнього вигляду встановленої системи моніторингу:

Ретельно перевірте монітор пацієнта на будь-які механічні ушкодження.

 Переконайтесь, що монітор встановлений правильно відповідно до зазначеної програми встановлення.

 Переконайтеся, що кабелі, що підключають монітор пацієнта та зовнішнє обладнання, не пошкоджені та правильно підключені до відповідних інтерфейсів.

Переконайтеся, що кришка акумулятора встановлена.

2. Функціональний контроль

Початок

 Підключіть шнур живлення та адаптер живлення до порту живлення змінного струму. Якщо пристрій використовує внутрішню акумуляторну батарею, будь ласка, переконайтесь, що в акумуляторі достатня кількість заряду акумулятора.

 Увімкніть вимикач живлення, почується звук "Dang", індикатор тривоги засвітиться один раз, з'явиться світлодіодний індикатор "888" на початку, стане "---", а РК-дисплей буде відображати основний інтерфейс, після чого користувач може продовжувати роботу. Повідомлення, яке відображається після завантаження, показано на рисунку 3-1.

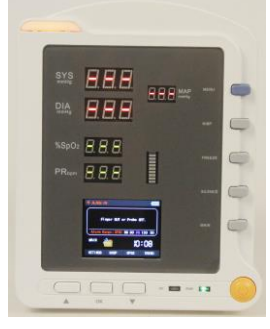

Рисунок 3-1

 $\triangle$  Увага  $\triangle$ 

 Коли монітор увімкнено, система перевірить, чи функція сигналізації (аудіо та світлові сигнали) працює нормально. Якщо функція сигналізації працює ненормально, цей монітор не може використовуватися для спостереження за пацієнтом. Зверніться до дистриб'ютора або центру обслуговування наших компаній.

 $\triangle$  Примітка  $\triangle$ 

 Перевірте всі функції моніторингу, які можуть бути використані для підтвердження того, що монітор працює нормально.

 $\blacksquare$  Перевірте правильність часу на екрані. При необхідності, будь-ласка, відрегулюйте час і дату.

 При першому використанні необхідно повністю зарядити батарею. Тримайте монітор підключеним до основного джерела живлення, перш ніж акумулятор буде повністю заряджений.

 Заряджайте акумулятор після кожного використання, щоб забезпечити збереження ємності.

Ви можете знову ввімкнути пристрій після того як він бум вимкненим одну хвилину.

Не вимикайте пристрій при вимірюванні NIBP або SpO2.

## <span id="page-21-0"></span>**3.5.2 Підключення зонда SpO2**

Підключіть з'єднувач зонда SpO2 до гнізда на моніторі та вставте палець пацієнта в зонд.  $\triangle$  Примітка  $\triangle$ 

Для підключення зонда SpO2 зверніться до рисунку 6-1**.**

## **3.5.3 Підключення манжети артеріального тиску**

<span id="page-21-1"></span>Підключіть трубку, що розширює артеріальний тиск, до роз'єму на моніторі та оберніть манжету до місця розташування пацієнта.

 $\hat{\triangle}$  Примітка  $\hat{\triangle}$ 

Для підключення манжети NIBP дивіться рисунок 7-1.

# **4 ОБСЛУГОВУВАННЯ ТА ЧИСТКА**

## <span id="page-22-1"></span><span id="page-22-0"></span>**4.1 Перевірка технічного обслуговування**

Перш ніж використовувати монітор, виконайте наступні завдання перевірки:

- Екологія та енергетика відповідають вимогам.
- Відсутність стирання та наявність хорошої ізоляції для шнура живлення.
- Немає механічних пошкоджень пристрою та аксесуарів.
- Використовуйте аксесуари, зазначені компанією.
- Функції сигналізації є нормальними.
- Струм витоку відповідає вимогам

 Перевірте, чи не криві і зламані штифти з'єднувача зонда SpO2, якщо немає сумнівів в їх цілісності, вставте зонд і прозору трубку артеріального тиску.

 Перевірте всі функції пристрою, що використовуються при моніторингу пацієнта, щоб переконатися, що він добре працює.

Якщо виявлено будь-які ознаки пошкодження приладу, не використовуйте монітор, щоб виконувати будь-який моніторинг пацієнта. Зверніться до авторизованого персоналу технічного обслуговування.

Загальна перевірка монітора, включаючи перевірку функціональності та безпеки, повинна проводитись лише кваліфікованим персоналом раз на 6-12 місяців, і кожен раз після фіксації.

Всі перевірки, які вимагають відкриття пристрою, повинні проводитися кваліфікованим обслуговуючим персоналом. Інспекції з техніки безпеки та технічного обслуговування також можуть проводитись персоналом Компанії. Ви можете отримати інформацію про контракт про обслуговування клієнтів з місцевого офісу.

 $\triangle$  Увага  $\triangle$ 

 У лікарні чи медичному закладі, який використовує пристрій, слід встановити правильний план технічного обслуговування, в іншому випадку це може призвести до несправності пристрою та непередбачуваних наслідків, навіть загрози для особистої безпеки.

 Всі перевірки на безпеку або роботи з технічним обслуговуванням компонентів, які необхідно розібрати, повинні виконуватися професійним обслуговуючим персоналом, в іншому випадку це може спричинити несправність пристрою, навіть поставити під загрозу особисту безпеку.

Якщо виявлено будь-яку проблему, зверніться до служби або компанії.

 $\triangle$  Примітка  $\triangle$ 

 Щоб продовжити термін служби акумулятора, рекомендується розряджати/заряджати принаймні один раз на місяць.

## <span id="page-22-2"></span>**4.2 Вирішення проблем**

#### **Помилка живлення**

Встановіть акумулятор під час використання пристрою. Якщо мережа відключена, пристрій живиться від акумулятора, який підтримує живлення лише певний проміжок часу. Низька напруга акумулятора викличе сигнал технічної сигналізації, а інформація "Будь ласка, подайте живлення" відображатиметься в області технічного сигналу. Пристрій автоматично вимкнеться після того, як тривога триватиме не менше 5 хвилин.

#### **Помилка дисплея**

Монітор виконує самотестування після запуску. Світлодіодний індикатор відображає "888" на початку, потім номер стає "---", а РК-дисплей відображає основний інтерфейс. В цей час користувач може продовжувати працювати. Якщо на екрані виявлено будь-які несправності, не використовуйте цей монітор і своєчасно зв'яжіться з дистриб'ютором або центром обслуговування наших клієнтів.

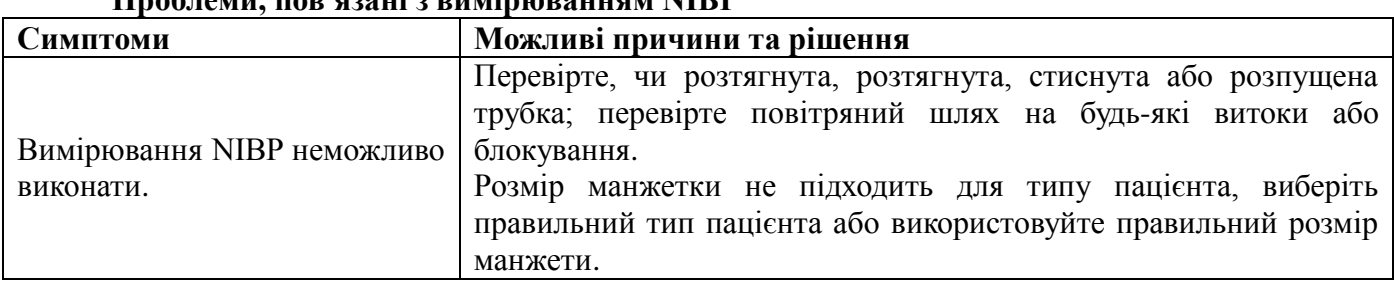

## **Проблеми, пов'язані з вимірюванням NIBP**

#### **Проблеми, пов'язані з вимірюванням SpO2**

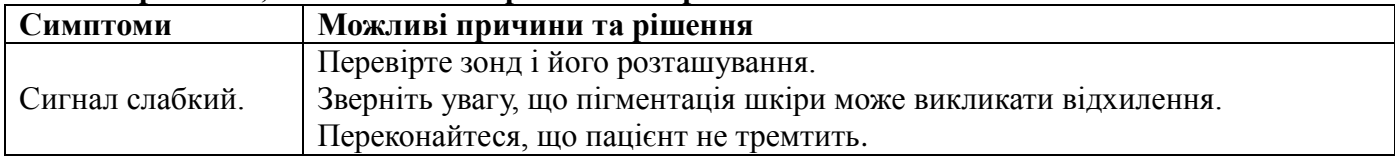

#### **Проблеми, пов'язані з акумулятором**

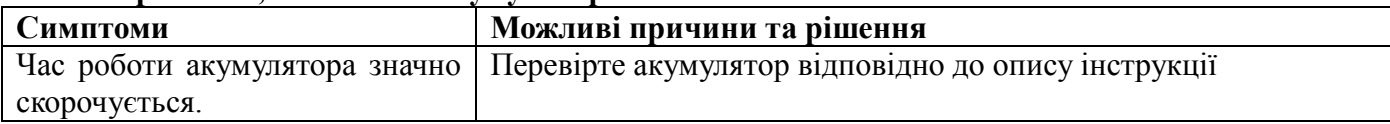

#### **Інші умови**

Інші можливі умови та причини вказані в таблиці.

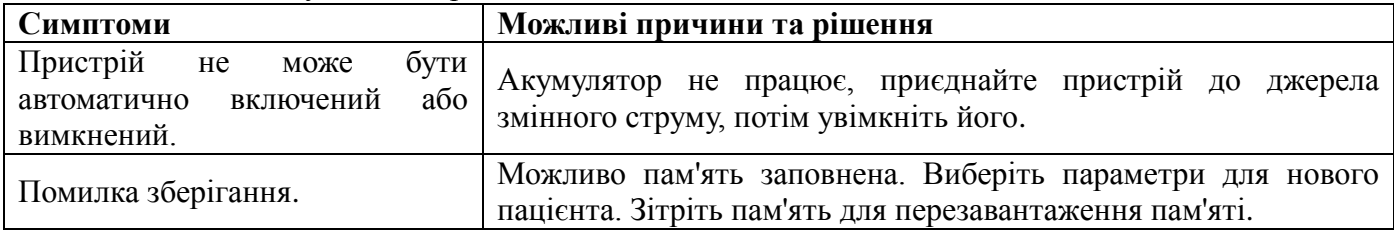

## <span id="page-23-0"></span>**4.3 План технічного обслуговування**

Наступні завдання можуть виконувати лише професійні служби технічного обслуговування, уповноважені нашою компанією. Будь ласка, зв'яжіться зі службою технічного персоналу, коли вам потрібне наступне технічне обслуговування. Перед тестуванням або технічним обслуговуванням пристрій необхідно очистити та дезінфікувати.

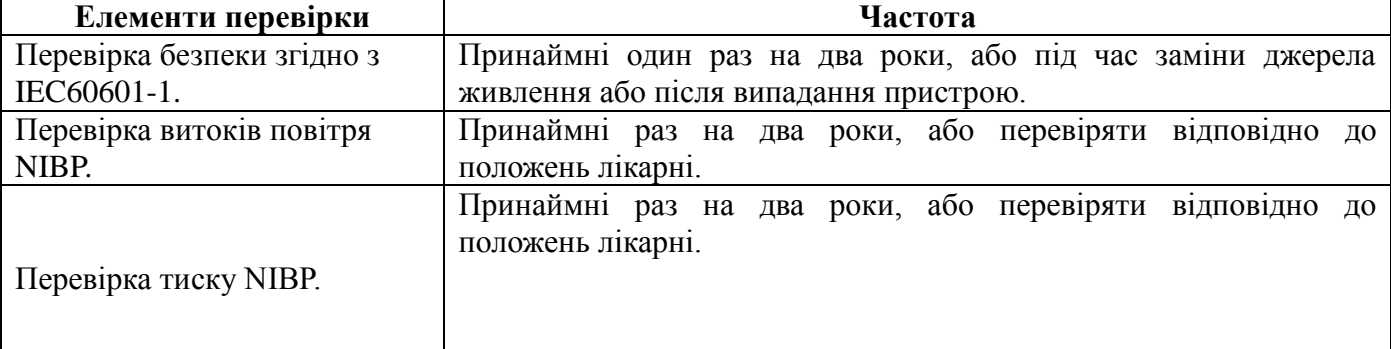

## **4.4 Генеральна очистка**

<span id="page-24-0"></span>Пристрій треба чистити періодично, в районах, які серйозно забруднені або у яких піщаний вітер, частота очищення повинна бути збільшена. Перед чищенням проконсультуйтеся чи ознайомтесь із правилами чищення пристрою заздалегідь.

Очищайте пристрій та аксесуари від пилу.

 $\triangle$  Обережно  $\triangle$ 

Щоб запобігти пошкодженню пристрою:

Уникайте використання розчину на основі аміаку або ацетону.

 Найчастіше очищаючий розчин повинен бути розбавлений перед використанням. Щоб не пошкодити монітор, уважно дотримуйтесь інструкцій виробника.

 Не використовуйте абразивний матеріал, такий як сталеливарне або поліроване срібло та інші.

 Не дозволяйте рідинам протікати в корпус пристрою. Не занурюйте будь-яку частину системи у рідину.

Не залишайте очищувальний розчин на будь-якій частині обладнання.

Не вливайте рідину в пристрій або аксесуари.

## <span id="page-24-1"></span>**4.4.1 Очищення головного блоку**

Очистіть поверхню пристрою відповідно до наступних кроків:

1. Вимкніть живлення та відключіть шнур живлення.

2. Використовуйте правильні миючі засоби, змочені м'якою тканиною, щоб повністю витерти зовнішню поверхню (включаючи РКД) пристрою.

3. Після очищення, будь ласка, використовуйте нову тканину або паперовий рушник, змочені водопровідною водою, щоб протерти залишковий миючий засіб.

4. Встановіть пристрій у середовище, яке вентилюється, для того, щоб просушити його.

 $\triangle$  Увага  $\triangle$ 

Перед очищенням переконайтесь, що пристрій вимкнено.

 $\triangle$  Обережно  $\triangle$ 

 Якщо рідина пролита на пристрій або аксесуари, негайно зв'яжіться з нашою компанією або нашим сервісним персоналом.

#### **4.4.2 Очищення багаторазових аксесуарів**

<span id="page-24-2"></span>Будь ласка, зверніться до відповідної глави для отримання інформації щодо очищення зонда SpO2 та манжети NIBP.

## <span id="page-24-3"></span>**4.5 Миючі засоби**

Будь-який розчин, який можна класифікувати як наступний продукт, може бути використаний як чистячий розчин, окрім тих, що згадуються в "Примітці":

Розбавлена аміачна вода

Розбавлений гіпохлорит натрію (відбілюючий порошок)

 $\triangle$  Примітка  $\triangle$ 

 Дуже ефективним є розбавлений гіпохлорит натрію з концентрацією 500 ppm (1: 100 розрідженого побутового відбілюючого порошку) до 5000 ppm (1:10 розбавлений домашній

відбілюючий порошок). Концентрація розчиненого натрію залежить від того, скільки крові, слизу на поверхні пристрою, який слід очистити.

 $\blacksquare$  Розбавлений формальдегід (35 %~37 %)

 $\blacksquare$  Перекис водню (3%)

 $\blacksquare$  Спирт (70%)

 $\blacksquare$  Ізопропанол (70%)

 $\triangle$  Примітка  $\triangle$ 

 Зовнішня поверхня монітора може бути очищена медичним спиртом, або протерта чистою та сухою тканиною.

 $\triangle$  Примітка  $\triangle$ 

 Наша компанія не несе відповідальності за ефективність контролю за інфекційними захворюваннями, при використанні цих хімічних речовин.

## <span id="page-25-0"></span>**4.6 Стерилізація**

Щоб уникнути додаткового пошкодження обладнання, стерилізація рекомендована лише у випадках, коли це необхідно. Спочатку потрібно очистити аксесуари для стерилізації.

Рекомендований матеріал для стерилізації: етилат та ацетальдегід.

Відповідні стерилізаційні матеріали для зонда SpO2 та манжети NIBP описуються у відповідних розділах.

 $\triangle$  Обережно  $\triangle$ 

 Дотримуйтесь інструкцій виробника, щоб розбавити розчин, або довести до найнижчої концентрацію.

Не дозволяйте рідині потряпляти на монітор.

Жодна частина цього монітора не може бути піддана зануренню в рідину.

Під час стерилізації не наливайте рідину на монітор.

 Уникайте залишку засобів стерилізації на поверхні пристрою, якщо це неможливо, використовуйте змочену тканину, щоб їх витерти.

## <span id="page-25-1"></span>**4.7 Дезінфекція**

Щоб уникнути додаткового пошкодження обладнання, дезінфекція рекомендована лише у випадках, коли це необхідно. Спочатку потрібно очистити аксесуари для дезінфекції.

Дезінфекція для зонда SpO2 та манжети NIBP описується у відповідних розділах.

 $\triangle$  Обережно  $\triangle$ 

 Щоб запобігти пошкодженню монітора, ніколи не використовуйте газ EtO або формальдегід для дезінфекції.

# **5 МЕНЮ СИСТЕМИ**

<span id="page-26-0"></span>У головному інтерфейсі натисніть кнопку "ОК" і "ВВЕРХ/ВНИЗ", щоб вибрати "ВСТАНОВЛЕННЯ" на панелі завдань, буде виведене системне меню, як показано на рисунку 5-1.

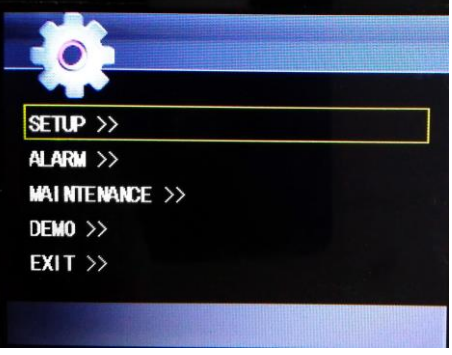

Рисунок 5-1

## <span id="page-26-1"></span>**5.1 Меню SETUP**

У системному меню використовуйте кнопки "OK" та "ВВЕРХ/ВНИЗ", щоб вибрати пункт "ВСТАНОВЛЕННЯ", буде виведено його інтерфейс, який показано на рисунку 5-2.

| <b>SETUP</b>                 | $ EX T \rangle$ |
|------------------------------|-----------------|
| <b>CURRENT TIME &gt;&gt;</b> |                 |
| <b>NEW PATIENT</b>           | N <sub>0</sub>  |
| <b>PAT TYPE</b>              | ADU             |
| <b>DEFAULT</b>               | NO              |
| LED LUM                      | 2               |
| <b>KEY VOL</b>               | ŒŦ              |
| Set the system time.         |                 |

Рисунок 5-2

Представлені елементи цього інтерфейсу меню по черзі зверху вниз**:**

- Час>> Налаштування поточного часу
- Новий пацієнт Налаштування нового пацієнта
- Тип пацієнта Налаштування типу пацієнта
- За замовч. Параметри за замовчуванням
- Яскравість Налаштування світодіодів
- Гучність Кнопка гучності

## **Інструкція з налаштування**

#### **Поточний час:**

Натисніть кнопку «ОК», щоб вибрати цей елемент та перейти в інтерфейс налаштування часу, використовуйте кнопку «ВВЕРХ/ВНИЗ», щоб переключити рік/місяць/день/годину/хвилину/секунду, а потім натисніть кнопку «ОК», щоб вибрати, скористайтеся кнопками «ВГОРУ/ВНИЗ", щоб вибрати значення, і нарешті натисніть кнопку" ОК ", щоб зберегти нові налаштування часу.

## **Новий пацієнт:**

Виберіть цей елемент та натисніть кнопку "ВВЕРХ/ВНИЗ", щоб налаштувати нового пацієнта.

#### **Тип пацієнта:**

Виділіть цей елемент і використовуйте кнопку "ВВЕРХ/ВНИЗ", щоб налаштувати тип пацієнта. Можна вибрати дорослих, педіатричних та неонатальних пацієнтів.

#### **За замовчуванням:**

Виберіть цей елемент та натисніть кнопку " ВВЕРХ/ВНИЗ", щоб вибрати, чи відновити заводські настройки за замовчуванням.

## **Яскравість:**

Виділіть цей елемент і використовуйте кнопку "ВВЕРХ/ВНИЗ", щоб змінити яскравість світлодіодів, які можна вибрати для рівня 1,2,3.

## **Гучність:**

Виберіть цей елемент і використовуйте кнопку "ВВЕРХ/ВНИЗ", щоб керувати включенням/вимкненням гучності.

 $\triangle$  Примітка  $\triangle$ 

 У режимі новонароджених початкове значення тиску в манжеті становить 70 мм рт. ст., і його можна надути до 150 мм рт. ст. Він буде автоматично скидатися і знеструмлюватися, коли це значення буде перевищене.

Вибір пункту "NEW PATIENT" буде очищати раніше збережені дані вимірювань.

 Якщо ви вважаєте, що збережені дані є невірними, правильно встановіть час і створіть нового пацієнта для повторного вимірювання.

 Після зміни параметрів натисніть кнопку "ОК", щоб зберегти; Натисніть кнопку "ГОЛОВНА", щоб скасувати та вийти в верхнє меню.

## <span id="page-27-0"></span>**5.2 ALARM меню**

У системному меню виберіть "ALARM" кнопкою "ОК" і натисніть кнопку "Ентер", щоб ввести інтерфейс пароля. Після введення початкового пароля "70808" або визначеного користувачем паролю, система автоматично входить в "ALARM" інтерфейс, показаний на рисунку 5-3.

| <b>ALARM</b>                | ŒŦ |  |
|-----------------------------|----|--|
| <b>ALARM VOL</b>            | 2  |  |
| FINGER OUT ALARM ON         |    |  |
| <b>ALARM PAUSE TIME 60s</b> |    |  |
| $EXIT \gg$                  |    |  |
|                             |    |  |

Рисунок 5-3

**Представлені елементи цього інтерфейсу меню по черзі зверху вниз відображаються:**

- Сигнал Перемикач
- Гучність Гучність сигналу
- Прибраний палець Сигнал прибранного пальця
- Сигнал таймеру Сигнал кінця часу на таймері
- $\blacksquare$  Вихід>> Вихід

## **Інструкція з налаштування**

■ Сигнал:

Виберіть цей елемент і використовуйте кнопку "ВВЕРХ/ВНИЗ", щоб керувати

сигналізацією ВКЛ/ВИКЛ.

#### **Гучність:**

Виберіть цей елемент та натисніть кнопку "ВВЕРХ/ВНИЗ", щоб змінити гучність сигналу, 7 кроків.

#### **Прибраний палець:**

Виберіть цей елемент і використовуйте кнопку "ВВЕРХ/ВНИЗ", щоб керувати вмикання/вимикання сигналізацією пальця.

#### **Таймер:**

Виберіть цей елемент і використовуйте кнопку "ВВЕРХ/ВНИЗ", щоб змінити час паузи сигналізації, який можна вибрати для 30 с/60 с/90 с/120 с.

 $\triangle$  Примітка  $\triangle$ 

 Налаштування таймеру приміняється лише до даного сигналу і перемикання на новий сигнал відмінить його.

## <span id="page-28-0"></span>**5.3 ТЕХНІЧНЕ Меню**

У системному меню за допомогою кнопки "ОК" та "ВВЕРХ/ВНИЗ" виберіть пункт "ТЕХНІЧНЕ ОБСЛУГОВУВАННЯ", щоб вивести інтерфейс пароля, введіть пароль підтримки "70808", система відображатиме інтерфейс обслуговування користувачів, як показано на рисунку 5-4.

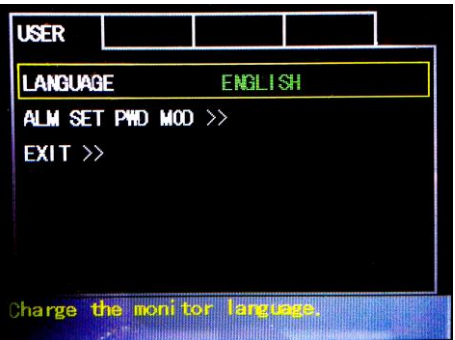

Рисунок 5-4

**Представлені елементи цього інтерфейсу меню по черзі зверху вниз:**

- Мова >> Налаштування мови
- $\blacksquare$  Зміна паролю $\gt$  Зміна паролю
- $\blacksquare$  Вихід >> Вихід

## **Інструкція з налаштування:**

#### **Мова**

Виберіть цей елемент та натисніть кнопку "ВВЕРХ/ВНИЗ", щоб вибрати мову для пристрою.

#### **Зміна паролю**

Виберіть елемент за допомогою кнопки "ОК", щоб ввести інтерфейс пароля, тоді ви можете скинути пароль.

## <span id="page-29-0"></span>**5.4 Меню DEMO**

У системному меню використовуйте кнопки "ВВЕРХ/ВНИЗ" та "ОК", щоб вибрати елемент "DEMO" для виведення інтерфейсу пароля, введіть демо-пароль "2088", система відображатиме демонстраційний інтерфейс, як показано на рисунку 5- 5.

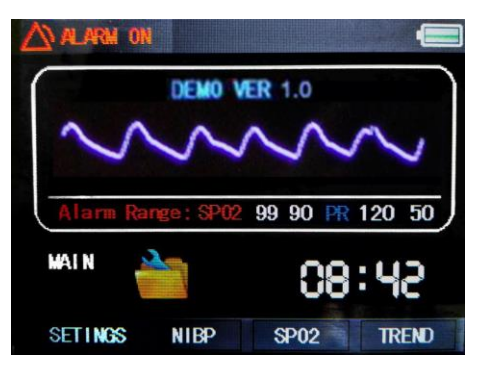

Рисунок 5-5

#### **Інструкція з експлуатації:**

#### **DEMO:**

"1.0": версія програмного забезпечення, що надає інформацію для подальшого оновлення версії програмного забезпечення.

Специфікація: Ні

Версія програмного забезпечення: 1.0

Правило називання: <Основне підвищення ефективності програмного забезпечення>.<Незначне поліпшення оновлення програмного забезпечення>. <Корегувальне оновлення програмного забезпечення >. <Додаток>.

 $\triangle$  Примітка  $\triangle$ 

Перевірте встановлену версію програмного забезпечення у режимі демо.

 Хвиля у режимі демо – це хвиля, що задана виробником тільки для показу можливостей і для тренування користувачів.

 У клінічному застосуванні ця функція заборонена, оскільки може ввести в оману медичний персонал для обробки сигналу DEMO та параметрів як фактичних даних пацієнта, що може призвести до затримки лікування або поганого поводження. Тому перед тим, як увійти в це меню, ви повинні ввести пароль.

 $\triangle$  Увага  $\triangle$ 

 Калібрування вимірювання NIBP повинне проводитись кожні два роки за процедурою, яка вказана нижча.

#### **Порядок калібрування NIBP:**

Замініть манжету пристрою металевим резервуаром потужністю 500 мл ± 5%. Підключіть калібруваний контрольний манометр, щоб його похибка була меншою ніж 0,8 мм рт.ст., а також підключіть шланг до гнізда NIBP на приладі. Встановіть монітор у режимі CALIBRATE. Нагрійте пневматичну систему до 0, 50 та 200 мм рт.ст. за допомогою кулькового насоса окремо. Різниця між вказаним тиском контрольного манометра та вказаним тиском монітора не буде перевищувати 3 мм рт. ст. В іншому випадку, будь ласка, зв'яжіться з нашою службою підтримки клієнтів.

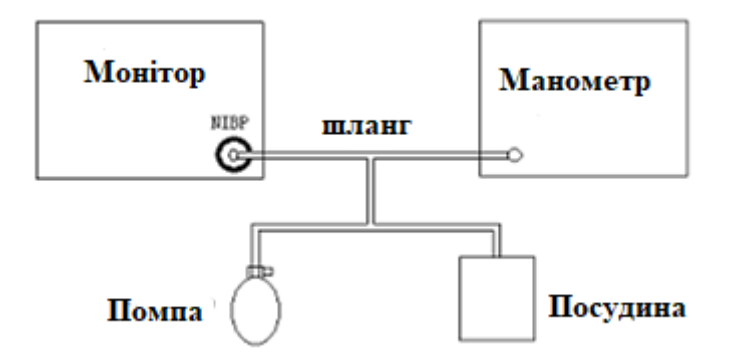

Рисунок 5-6 Діаграма калібрування NIBP

## **6 МОНІТОРИНГ SPO2**

## <span id="page-31-1"></span><span id="page-31-0"></span>**6.1 Що таке SpO2 Моніторинг**

Метод SpO2 для плетізмограмм використовується для визначення насичення киснем гемоглобіну в артеріальній крові. Якщо, наприклад, 97% молекул гемоглобіну в еритроцитах артеріальної крові поєднуються з киснем, то кров має SpO2 насичення киснем 97%. Числовове значення SpO2 на моніторі буде 97%. Значення SpO2 показує відсоток молекул гемоглобіну, який поєднується з молекулами кисню для утворення оксигемоглобіну. Параметр SpO2/PLETH також може забезпечити сигнал імпульсу та плетізмограму.

#### **Як працює параметр SpO2/PLETH**

 Артеріальна насиченість киснем вимірюється методом, який називається пульс-оксиметрія. Це суцільний, неінвазивний метод, заснований на різних спектрах поглинання зниженого гемоглобіну та оксигемоглобіну. Він вимірює, скільки світла, відправленого з джерел світла з одного боку зонду, передається через тканини пацієнта, до приймача з іншого боку.

 Кількість переданого світла залежить від багатьох факторів, більшість з яких є постійними. Проте один з цих чинників, кровотоку в артеріях, змінюється з часом, оскільки він пульсує. Вимірюючи поглинання світла під час пульсації, можна отримати значення насичення киснем артеріальної крові. Виявлення пульсації дає сигнал форми сигналу PLETH і частоту пульсу.

 Значення SpO2 та форма сигналу PLETH можуть відображатися на головному екрані.  $\triangle$  Увага  $\triangle$ 

 Можна використовувати тільки зонд SpO2, зазначений у цій інструкції, будь ласка, використовуйте його відповідно до інструкції користувача та дотримуйтесь усіх попереджень та запобіжних заходів.

 Зонд SpO2, що супроводжується з цим монітором, призначений тільки для використання на цьому моніторі. Монітор може використовувати тільки зонд SpO2, що зазначений в цій інструкції. Відповідальність оператора полягає в перевірці сумісності монітора, зонда та подовжувального кабелю перед використанням, щоб уникнути травми пацієнта.

 Значення SpO2 може бути недостовірним у присутності хімікатів з розрідженням Hb-CO, Met-Hb або фарби.

Підключати кабелі обладнання ES (електрохірургічне обладнання) та SpO2 не можна.

Не кладіть зонд на кінцівки артеріальним катетером або венозним шприцом.

 $\triangle$  Примітка  $\triangle$ 

 Не виконуйте вимірювання SpO2 та NIBP вимірювання на одній руці, оскільки обструкція кровотоку при вимірюванні NIBP може негативно вплинути на зчитування значення SpO2.

## <span id="page-31-2"></span>**6.2 Заходи безпеки під час моніторингу SpO2/Пульсу**

 $\triangle$  Примітка  $\triangle$ 

Функція SpO2 калібрується, щоб показати функціональну насиченість кисню.

 Щоб додатково виявляти сигнали для окремих параметрів вимірювання, перевірте вимірювання самостійно або за допомогою симулятора, налаштуйте параметри межі аварійного сигналу та перевірте, чи спрацьовувалася відповідна відповідь на тривогу.

Переконайтеся, що цвях охоплює світло.

Дріт зонда має бути на зворотному боці руки.

Значення SpO2 завжди відображається у фіксованій області.

 Усереднення даних та обробка сигналів мають затримку для відображення та передачі результатів SpO2 та PR та створення сигналу тривоги. Час оновлення даних вимірювань становить менше 10 секунд, що залежить від значення PR.

 Як індикатор недосконалості сигналу, форма сигналу PLETH не нормалізуються, тому точність вимірюваних значень може зменшуватися, коли форма сигналу не гладка та стабільна. Коли форма сигналу гладка та стабільна, вимірюване значення є найкращим значенням, а форма сигналу є стандартною.

 Найвища температура поверхні контакту між зондом SpO2 і пацієнтом повинна бути меншою ніж 41 ℃. Вона вимірюється за допомогою вимірювача температури.

Під час технічного обслуговування пристрою не потрібно калібрувати його.

 Заява про точність SpO2 підтверджена клінічним дослідженням, що охоплює весь діапазон.

 $\triangle$  Увага  $\triangle$ 

 Деякі моделі функціонального тестера або симулятора пацієнта можуть вимірювати точність пристрою, що відтворює калібрувальну криву, але не може використовуватися для оцінки точності цього пристрою.

 Людина, яка страждає алергією на силікон, ПВХ, ТПУ, ТПЕ або ABS, не може використовувати цей пристрій.

 Перед початком моніторингу перевірте, чи кабель зонда в нормальному стані. Після від'єднання кабелю зонда SpO2 від гнізда, система повинна відобразити повідомлення "Finger OUT або Probe OFF" та зробити звуковий сигнал та індикацію світлом.

 Не використовуйте зонд SpO2, якщо упаковка або зонд ушкоджені. Поверніть його продавцю.

 Тривалий та безперервний моніторинг може збільшити ризик несподіваної зміни стану шкіри, таких як ненормальна чутливість, рубцевість, пухирці та інші, особливо для новонароджених або пацієнтів з поганою перфузією або змінною або незрілою морфологією шкіри. Особливо важливо перевірити розміщення зонда новонародженого та пацієнта з поганою перфузією або незрілою дермограмою за допомогою легкої колімації та належного прикріплення суворо відповідно до змін шкіри. Перевірте розташування зонда періодично та переміщайте його, коли стан шкіри погіршується. Для деяких пацієнтів можуть знадобитися частіші обстеження. Тривале використання може викликати дискомфорт, особливо для пацієнтів з порушеннями мікроциркуляції. Краще змінювати місце розтешування зонда щонайменше кожні 2 години.

## <span id="page-32-0"></span>**6.3 Кроки моніторингу**

## **Вимірювання плетізмограмми SpO2**

- 1) Увімкніть монітор.
- 2) Під'єднайте зонд до пальця як показано на рисунку 6-1.
- 3) Під'єднайте конектор в сокет SpO2, який розташований на боковій панелі монітора.

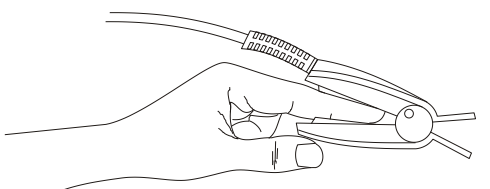

Рисунок 6-1 Встановлення зонда

## <span id="page-33-0"></span>**6.4 Обмеження для вимірювань**

#### **Обмеження для вимірювань**

Під час роботи на точність показників SpO2 можуть впливати:

 Високочастотні електромагнітні перешкоди, такі як перешкоди, що створюються електрохірургічним обладнанням, підключеним до системи.

 Не використовуйте оксиметричний зонд під час МРТ або обстеження КТ, оскільки індукований струм може викликати опіки.

Інтерференція електрохірургічного обладнання.

 Внутрішньосудинне забарвлення (наприклад, індиго, ціанін або метиленовий синій), пігментація шкіри.

 Надмірний рух (пацієнт рухається активно або пасивно) або інтенсивні дії під час вимірювання.

 Надмірне освітлення навколишнього середовища, такі як хірургічне освітлення (особливо ксенонові лампи), білірубінові лампи, люмінесцентні лампи, інфрачервоні лампи підігріву та прямі сонячні промені тощо. Для запобігання перешкоджанню навколишньому світлу слід правильно розмістити зонд та накрити його непрозорий матеріал.

Неправильне встановлення зонда або неправильне положення пацієнта.

 Помістіть оксиметричний зонд на кінцівку, що має манжету артеріального тиску, артеріальний катетер або внутрішньосудинну лінію.

 Якщо пацієнт страждає на анемію або має значну дисфункцію гемоглобіну (таку як COHb, сульфамгемоглобін та MetHb), вимірюване значення може здаватися нормальним. Але в пацієнта може бути гіпоксія, пропонується проводити подальшу оцінку разом із клінічними проявами і симптоми пацієнта.

 Вимірювання ґрунтуються на пульсації малих артерій, тому суб'єкт, повинен мати мінімальний пульс. Через шок, переохолодження, велику кількість кровотечі, артеріальну обструкцію, використання судинних лікарських засобів, перфузією пульсу, вимірювання може бути не точним.

 Під час дефібриляції або після дефібриляції протягом короткого часу виміряне значення може бути неточним.

 Що стосується пальців, які є занадто тонкими або занадто холодними, або якщо нігті занадто довгі, це, ймовірно, вплине на значення вимірювань. Будь ласка, затискайте великий палець та середній палець глибоко.

 Переконайтеся, що оптичний шлях не містить будь-яких оптичних перешкод, таких як прогумована тканина, щоб уникнути неточних вимірювань.

 Шлях світла між лампою та приймачем зонда SpO2 повинен проходити через артеріолу суб'єкта.

 Перевірте місце розташування зонда на фарби, такі як лак для нігтів, плями або кольорові засоби по догляду за шкірою.

 Використовуйте зонд оксиметра, який надається нашою компанією, і, якщо необхідно, зв'яжіться з відділом продажів, щоб терміново замінити їх на нові.

## <span id="page-34-0"></span>**6.5 Меню SpO2**

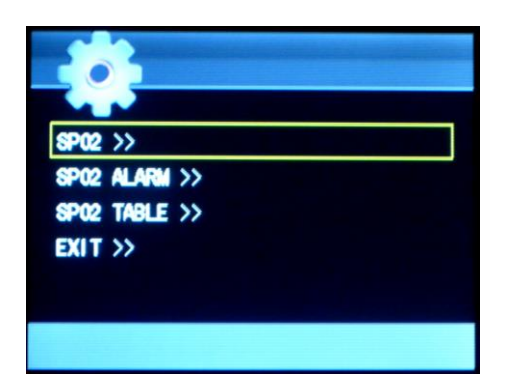

Рисунок 6-2

#### <span id="page-34-1"></span>**6.5.1 Меню налаштування SpO2**

| SP02                                         |        |  |
|----------------------------------------------|--------|--|
| <b>PR SOUND</b>                              | 0FF    |  |
| SPO2 UNIT                                    | x      |  |
| <b>PR UNIT</b>                               | $b$ pm |  |
| $EXIT \gg$                                   |        |  |
|                                              |        |  |
|                                              |        |  |
|                                              |        |  |
| Salect the sound volume of the<br>oul si ng. |        |  |

Рисунок 6-3

## **Представлені елементи цього інтерфейсу меню по черзі зверху вниз:**

 $\blacksquare$  3 Звук PR 3 вук PR

Використовуйте цей елемент, щоб змінити гучність імпульсного звуку, вибирайте між ВИКЛ/ ВИСОКИЙ/ СЕРЕДНІЙ/ НИЗЬКИЙ.

- $\blacksquare$  SpO<sub>2</sub> 3 начення SpO<sub>2</sub>
- Пульс Значення пульсу
- $\blacksquare$  Buxin  $\gt$  Buxin

## **6.5.2 Меню тривоги SpO<sup>2</sup> (ЗВУК)**

<span id="page-34-2"></span>У меню SpO2 (як показано на рисунку 6-2), виберіть "SPO2 ALARM >>" кнопкою "OK" та кнопкою "Напрямок", щоб вивести інтерфейс пароля. Після введення початкового пароля "70808" або визначеного користувачем пароля, система автоматично перейде до меню сповіщення SpO2, показаного на рисунку 6-4.

| <b>ALARM</b>      |     |            |
|-------------------|-----|------------|
| SPO2 ALM HI       | 99  |            |
| SPO2 ALM LO       | 90  |            |
| <b>PRALMHI</b>    | 120 |            |
| PR ALM LO         | 50  |            |
| E(X T)            |     |            |
|                   |     |            |
| mer limit of Spo2 |     |            |
| above upper limi  |     | 0.00011100 |

Рисунок 6-4

#### **Представлені елементи цього інтерфейсу меню по черзі зверху вниз:**

- $\blacksquare$  SpO<sub>2</sub> ALM HI Високий ліміт для сигналу SpO<sub>2</sub>
- SpO<sub>2</sub> ALM LO Низька межа для сигналу SpO<sub>2</sub>
- **PR ALM HI Високий ліміт для сигналу пульсу**
- **PR ALM LO** Низька межа для сигналу пульсу
- $\blacksquare$  Вихіл $\gt$  Вихіл
	- $\triangle$  Примітка  $\triangle$

 Ви можете контролювати пацієнтів на основі фактичної ситуації, щоб змінити межі насичення киснем та межі тривоги пульсу. Спосіб зміни: в цьому інтерфейсі використовуйте кнопку "ВВЕРХ / ВНИЗ", щоб переключити елемент, який потрібно змінити, натисніть кнопку "OK", щоб вибрати її, знову використовуйте кнопку "ВВЕРХ/ВНИЗ", щоб змінити вміст, нарешті "ОК", щоб зберегти.

## **Налаштування сигналу SpO<sup>2</sup>**

 Перемикач ALARM: виділіть "ON" у головному інтерфейсі, коли виникне сигнал про SpO2; виберіть "ВИМКНУТИ", система не дасть сигнал тривоги.

 SpO2 ALM HI та SpO2 ALM LO: сигналізація SpO2 активується, коли значення перевищує значення SpO2 ALM HI або падає за нижче значення SpO2 ALM LO.

 PR ALM HI та PR ALM LO: сигналізація PR активується, коли частота пульсу перевищує значення PR ALM HI або падає нижче значення PR ALM LO.

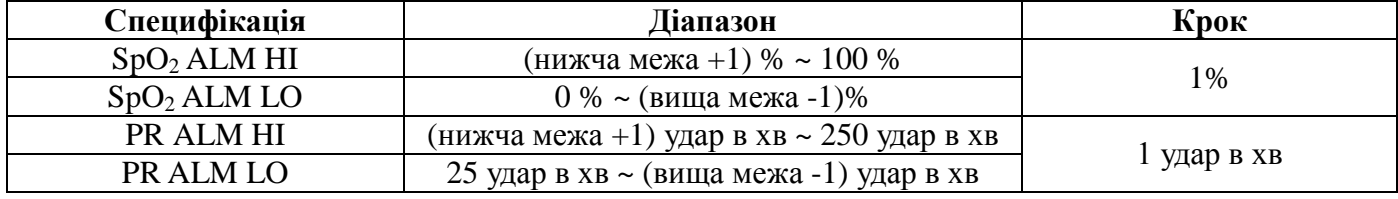

#### **SpO2 та PR сигналізації:**

 $\triangle$  Увага  $\triangle$ 

 Встановлення максимально допустимих значень сигналу SpO2 до 100% означає, що SpO2 не має верхньої межі. Висока межа сигналу насичення кисню повинна бути ретельно підібрана відповідно до прийнятої клінічної практики.

 $\triangle$  Примітка  $\triangle$ 

 Межі сигналізації (високий і низький) SpO2 і PR завжди відображаються в основному інтерфейсі.

#### <span id="page-36-0"></span>**6.5.3 Список SpO2 (ТАБЛИЦЯ)**

|                 |  | No. hh : mm SP02 PR |  |
|-----------------|--|---------------------|--|
| 13541 11 : 48 - |  |                     |  |
| 13542 11 : 48 - |  |                     |  |
| 13543 11 : 48 - |  |                     |  |
| 13544 11 : 48 - |  |                     |  |
| 13545 11 : 48 - |  |                     |  |

Рисунок 6-5

Інтерфейсу меню зліва направо: номер, час вимірювання, SpO2 та PR.

 $\triangle$  Примітка  $\triangle$ 

 Якщо забагато випадків зберігаються, для швидкого доступу до інтерфейсу огляду розшукуваного випадку користувач може використовувати кнопку "OK" для введення інтерфейсу введення номера, а потім вказівник "ВГОРУ/ВНИЗ" та "OK" для підтвердження операції.

Натисніть кнопку "ОСНОВНА", щоб вийти з інтерфейсу та повернутися до меню таблиці.

#### <span id="page-36-1"></span>**6.6 Причини та підказки щодо сигналів**

 $\triangle$  Примітка  $\triangle$ 

 Усі рівні сигналіі встановлюються при виході з заводу, вони не можуть бути встановлені користувачами.

Фізіологічні сигнали та технічні сигнали, які можливі при вимірюванні SpO2, наведені нижче:

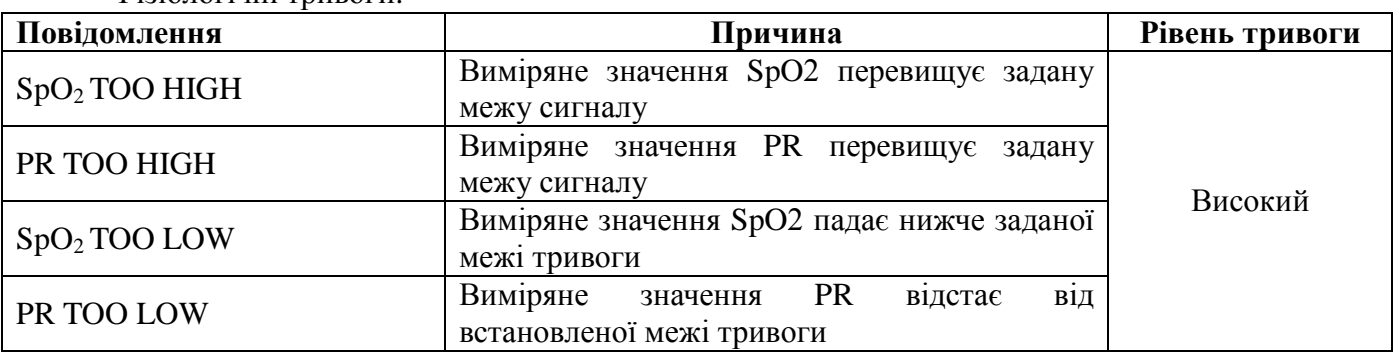

Фізіологічні тривоги:

Технічна тривога:

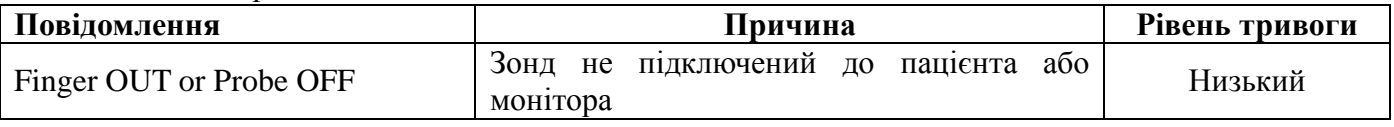

#### <span id="page-36-2"></span>**6.7 Обслуговування та очистка**

 $\triangle$  Увага  $\triangle$ 

 Перш ніж чистити монітор або зонд, вимкніть монітор та відключіть джерело живлення змінного струму.

 $\triangle$  Обережно  $\triangle$ 

Дезінфекція високим тиском не застосовується для зонда.

Не занурюйте зонд у жодну рідину.

Не використовуйте зонд або кабель, який може бути пошкоджений.

Очистка:

 Використовуйте бавовняну кульку або м'яку тканину, змочену етанолом, щоб протерти поверхню зонда, а потім висушіть його тканиною. Цей метод очищення також може бути застосований до лампи та приймаючого зонда.

 $\blacksquare$  Кабель можна очищати 3% двоокисом водню, 70% ізопропанолом або іншим активним реагентом. Проте, роз'єм зонда не повинен піддаватися такому розчину.

# **7 МОНІТОРИНГ NIBP**

## <span id="page-38-1"></span><span id="page-38-0"></span>**7.1 Загальна інформація**

Вимірювання неінвазивного артеріального тиску (NIBP) методом осциллометрії.

Застосовується для дорослих, дітей та новонароджених.

 Метод вимірювання: ручний, автоматичний та безперервний. Кожен режим показує діастолічний, систолічний та середній кров'яний тиск.

У режимі MANUAL для кожного разу проводиться лише одне вимірювання.

 У режимі AUTO вимірювання циклічно; ви можете встановити інтервал часу до  $1/2/3/4/5/5 \times n$  (n = 2/3/4 ... 51) хвилин.

У режимі CONTINUAL пристрій буде робити 5 хвилин безперервно.

Для того, щоб знати, як працює осциллометрія, ми порівнюємо її з аускультативним методом:

 Аускультативний метод: лікар стежить за артеріальним тиском стетоскопом, щоб отримати значення систолічного тиску і діастолічного тиску. Коли крива тиску артерії нормальна, середній тиск може бути розрахований систолічним тиском і діастолічним тиском.

 Осциллометрія: монітор не може вимірювати артеріальний тиск, він вимірює амплітуду коливань тиску манжети. Коли змінюється артеріальний тиск з'являється вібрація манжети, тиск манжети відповідає максимальній амплітуді - середній тиск, систолічний та діастолічний тиск можна розрахувати за середнім тиском.

Одним словом, аускультаційний метод вимірює систолічний і діастолічний тиск, потім обчислює середній тиск. А осциллометрія вимірює середній тиск, потім обчислює систолічний та діастолічний тиск.

Клінічне значення для вимірювання NIBP має визначатися лікарем.

При вимірюванні в групі пацієнтів порівнюйте значення артеріального тиску, виміряні пристроєм та аускультативним методом, його точність повинна відповідати вимогам, зазначеним у МЕК 60601-2-30: 1999.

 $\triangle$  Увага  $\triangle$ 

 Ви не повинні виконувати вимірювання NIBP у пацієнтів з серповидно-клітинною хворобою або за будь-яких станів, в яких пошкоджена шкіра.

 Для пацієнтів з сильною аномалією механізму згортання крові, будь ласка, визначте, чи вимірювати артеріальний тиск відповідно до клінічної оцінки, так як позиція між кінцівкою та манжетою може призвести до появи гематоми.

 При вимірюванні тиску новонароджених переконайтеся, що ви вибрали правильний режим і тип манжети. Оскільки помилкові налаштування можуть зашкодити безпеці пацієнта або спричинити значну помилку, більш високі параметри для дорослих не підходять для дітей та новонароджених.

 Вимірювання NIBP можна виконувати під час електрохірургії та дефібрилятора, оскільки пристрій має функцію захисту пацієнтів від опіків.

 Якщо рідина потрапляє на пристрій або його аксесуари, або він може потрапити в середину монітора, будь ласка, зв'яжіться з відділом технічного обслуговування в лікарні.

 $\triangle$  Примітка  $\triangle$ 

 Якщо у вас виникають сумніви щодо точності будь-якого вимірювання, перевірте життєві ознаки пацієнта альтернативним способом перед тим, як перевірити функціонування монітора.

 Коли з'явиться інформація про тривогу для низького рівня заряду, не рекомендується починати вимірювання NIBP. Це може призвести до вимкнення пристрою.

## <span id="page-39-0"></span>**7.2 Моніторинг NIBP**

## <span id="page-39-1"></span>**7.2.1 Вимірювання NIBP**

 $\triangle$  Увага  $\triangle$ 

 Перед вимірюванням переконайтеся, що тип моніторингу та вибраний вами манжет є правильним для вашого пацієнта (дорослий, педіатричний або новонароджений).

 Не застосовуйте манжету до кінцівки, яка має внутрішньовенну інфузію або катетер. Це може спричинити пошкодження тканин навколо катетера, коли інфузія сповільнюється або блокується при інфляції манжети.

 Переконайтеся, що надувна трубка, що з'єднує манжету з артеріальним тиском та монітор, не блокується та не заплутана.

## **Етапи вимірювання:**

1. Підключіть подовжувальну трубку до гнізда NIBP пристрою, а потім увімкніть пристрій.

2. Надіньте манжету артеріального тиску на плече пацієнта відповідно до наведених нижче інструкцій (Рисунок 7-1).

Переконайтеся, що манжета повністю прилягає.

 Надіньте на пацієнта манжету відповідного розміру та переконайтеся, що символ "Φ" знаходиться над відповідною артерією. Переконайтеся, що манжета не загорнута надто щільно навколо кінцівки. Надмірна затягнутість може спричинити зміну кольору та можливу ішемію кіншівок.

Рисунок 7-1 Надівання манжети

 $\triangle$  Примітка  $\triangle$ 

 Ширина манжети повинна становити 40% від окружності кінцівки (50% для новонароджених) або 2/3 довжини верхньої руки. Надувна частина манжети повинна бути достатньо довгою, щоб оточити 50% ~ 80% кінцівки. Неправильний розмір манжети може спричинити помилкові значення.

Розмір багаторазової манжети для новонароджених /дітей/дорослих:

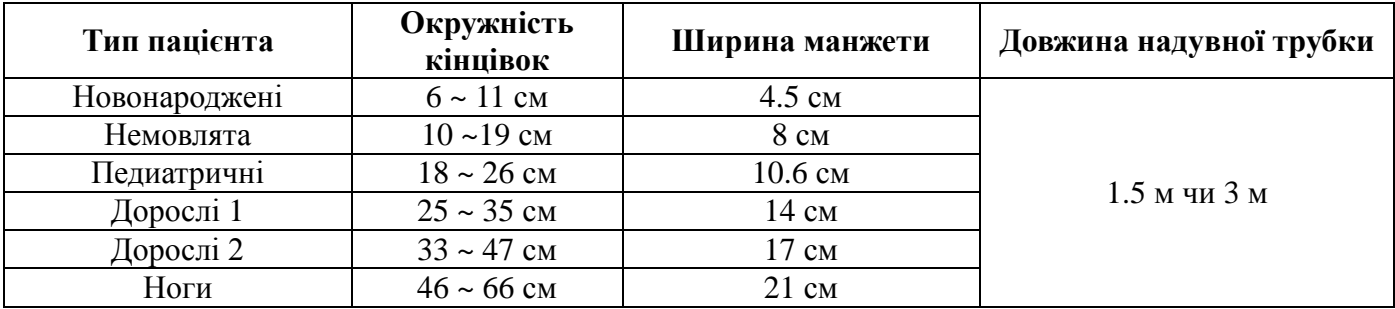

Розмір одноразової манжети для новонароджених /дітей/дорослих:

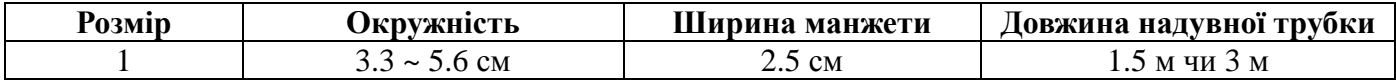

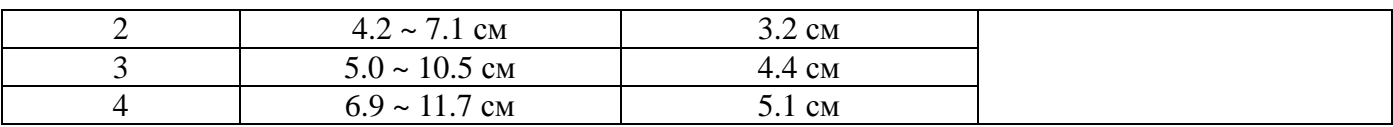

 Переконайтеся, що край манжети знаходиться в межах позначки <->. Якщо це не так, використовуйте більшу або меншу манжету, яка краще підходить.

3. Підключіть манжету до подовжуючої трубки. Вибір висоти кінцівки для вимірювання повинен бути таким же, як і серце пацієнта. Якщо це неможливо, слід застосувати наступні виправлення до виміряних значень:

 Якщо манжет розміщений вище рівня серця, додайте 0,75 мм рт. ст. за кожний дюйм різниці.

 Якщо манжет розташований нижче рівня серця, відніміть 0,75 мм рт. ст. за кожний дюйм різниці.

4. Виберіть режим вимірювання в інтерфейсі налаштування NIBP. Докладніше дивіться у наступному параграфі "Підказки щодо роботи".

5. Натисніть кнопку "NIBP" на передній панелі, щоб почати вимірювання. Затисніть "NIBP", щоб зупинити вимірювання.

## <span id="page-40-0"></span>**7.3 Меню NIBP**

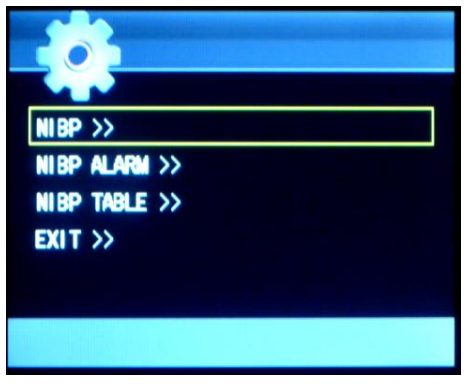

Рисунок 7-2

## <span id="page-40-1"></span>**7.3.1 Меню налаштування NIBP**

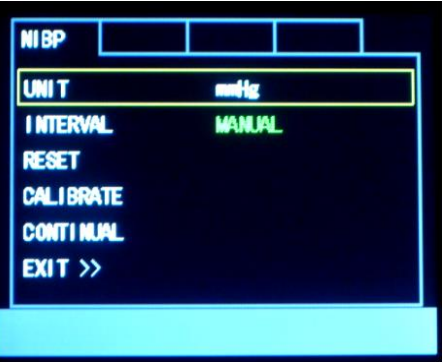

Рисунок 7-3

**Представлені елементи цього інтерфейсу меню по черзі зверху вниз:**

- UNIT NIBP
- INTERVAL Інтервал
- **RESET**  $**IDENTIFY**$
- **САLIBRATE** Калібрування NIBP
- **CONTINUAL** Продовжуване вимірювання протягом 5 хвилин
- $\blacksquare$  EXIT>> Вихід

 $\triangle$  Примітка  $\triangle$ 

 У цьому інтерфейсі натисніть кнопку "ВВЕРХ/ВНИЗ", щоб переключатися між елементами, натисніть кнопку "OK", щоб вибрати елемент, який потрібно змінити, а потім натисніть кнопку "ВВЕРХ/ВНИЗ", щоб змінити значення, знову натисніть кнопку "ОК", щоб підтвердити. У пункті "INTERVAL" ви можете вибрати часовий інтервал для автоматичного або ручного вимірювання.

## **Перезапуск**

Скидання модуля NIBP.

Виберіть цей елемент, щоб відновити початкові параметри модуля NIBP.

Якщо тиск не працює належним чином, і система не надає повідомлення про проблему, виберіть цей елемент, щоб активувати процедуру самоперевірки.

## **Інтервал**

Час інтервалу для автоматичного вимірювання. Доступні на вибір:  $1/2/3/4/5/5 \times n$  (n = 2/3/4 ... 51) хвилин.

## **Продовжуване**

Постійне вимірювання протягом 5 хвилин без перерви.

## **Підказки щодо експлуатації**

1. Початок автоматичного вимірювання

Доступ до меню налаштування NIBP та вибір елементу "INTERVAL", в якому користувач може обрати інші параметри, крім ручного, для встановлення інтервалу часу для автоматичного вимірювання.

 $\triangle$  Увага  $\triangle$ 

 У автоматичному чи безперервному режимі, якщо час занадто довгий, тоді на кінцівці, яка протерта манжетою може з'явитися ішемія та пошкодження нервів. Тому під час спостереження за пацієнтом, слід часто перевіряти колір кінцівок пацієнта, теплоту та чутливість. Коли з'являється будь-яка аномалія, будь-ласка, замініть місце розташування манжети або зупиніть вимірювання NIBP.

2. Зупинка автоматичного вимірювання:

Під час автоматичного вимірювання натисніть кнопку "NIBP" на передній панелі в будь-який час, щоб зупинити автоматичне вимірювання.

3. Початок ручного вимірювання:

 Налаштуйте меню NIBP та виберіть пункт "INTERVAL". Виберіть "MANUAL". Потім натисніть кнопку "NIBP" на передній панелі, щоб розпочати ручне вимірювання.

 Протягом періоду безперервного автоматичного вимірювання натисніть кнопку "NIBP" на передній панелі в будь-який час, щоб розпочати ручне вимірювання. Потім натисніть кнопку "NIBP" ще раз, щоб зупинити ручне вимірювання, і система продовжуватиме виконувати програму автоматичного вимірювання до вибраного інтервалу часу.

4. Щоб розпочати ручне вимірювання під час автоматичного:

Натисніть кнопку "NIBP" на передній панелі.

5. Щоб зупинити ручне вимірювання:

Натисніть кнопку "NIBP" на передній панелі знову.

 $\triangle$  Примітка  $\triangle$ 

 Після встановлення інтервалу ручне вимірювання вплине на інтервал автоматичного вимірювання. Автоматичний інтервал вимірювання починається з часу початку останнього

вимірювання, коли інтервал накопичується до значення параметра, пристрій почне автоматичне вимірювання. Якщо в інтервалі пристрій вимкнений, він буде відновлено з моменту його увімкнення.

#### **Обмеження вимірювання**

У різних умовах пацієнта осцилометричні вимірювання мають певні обмеження. Вимірювання проводиться в пошуках звичайного імпульсу артеріального тиску. У тих випадках, коли стан хворого ускладнює виявлення, вимірювання стає ненадійним, а час вимірювання збільшується. Користувач повинен знати, що наступні умови можуть перешкоджати вимірюванню, зробити вимірювання ненадійним або довше витягувати. У цих випадках стан хворого зробить вимірювання неможливим.

#### **Рух пацієнта**

Вимірювання буде ненадійним або може бути неможливим, якщо пацієнт рухається, тремтить або у нього виникають конвульсії. Оскільки ці умови можуть перешкоджати виявленню пульсації артеріального тиску, час вимірювання буде продовжено.

#### **Аритмія**

Вимірювання будуть ненадійними і можуть бути неможливими, якщо серцева аритмія пацієнта спричиняє нерегулярне серцебиття. Таким чином, час вимірювання буде продовжено.

#### **Серцевий апарат**

Вимірювання неможливо, якщо пацієнт підключений до серцево-легеневої машини.

#### **Зміни тиску**

Вимірювання буде ненадійним і може бути неможливим, якщо артеріальний тиск пацієнта швидко змінюється протягом періоду часу, протягом якого вимірюється пульсація артеріального тиску, для отримання значень вимірювань.

#### **Сильний шок**

Якщо пацієнт перебуває у сильному шоці або переохолодженні, вимірювання будуть ненадійними, оскільки зрідження крові, що протікає, призведе до зменшення пульсації артерії.

#### **Діапазони серцебиття**

Вимірювання не можна проводити з частотою серцевих скорочень меншою, ніж 40 ударів на хвилину і вище 240 ударів на хвилину.

## **Повнота пацієнта**

Товстий жировий шар зменшить точність вимірювання, оскільки вібрація з артерії не може прийти до манжети.

#### **7.3.2 Меню тривоги NIBP**

<span id="page-42-0"></span>У меню NIBP (як показано на рисунку 7-2), виберіть "NIBP ALARM" кнопкою "ОК", щоб вивести інтерфейс пароля. Після введення початкового пароля "70808" або визначеного користувачем пароля, система автоматично перейде до меню тривог NIBP, показаних на рисунку 7-4.

| <b>ALARM</b>      | $ E(1) \rangle$ |  |
|-------------------|-----------------|--|
| SYS ALM HI        | 160             |  |
| SYS ALM LO        | 100             |  |
| DIA ALM HI        | 90              |  |
| <b>DIA ALM LO</b> | 50              |  |
| <b>UPP ALM HI</b> | 110             |  |
| <b>UP AM LO</b>   | 60              |  |

Рисунок 7-4

**Представлені елементи цього інтерфейсу меню по черзі зверху вниз:**

- SYS ALM HI SYS тривога вищої межі
- SYS ALM LO SYS тривога нижчої межі
- **DIA ALM HI DIA тривога вищої межі**
- **DIA ALM LO** DIA тривога нижчої межі
- **МАР АLM HI МАР тривога вищої межі**
- **MAP ALM LO МАР тривога нижчої межі**

## **Інструкція з експлуатації:**

У цьому інтерфейсі натисніть кнопку "ВВЕРХ/ВНИЗ", щоб переключатися між елементами, натисніть кнопку "OK", щоб вибрати елемент, який потрібно змінити, а потім натисніть кнопку "ВВЕРХ/ВНИЗ", щоб змінити значення, знову натисніть кнопку "ОК", щоб підтвердити.

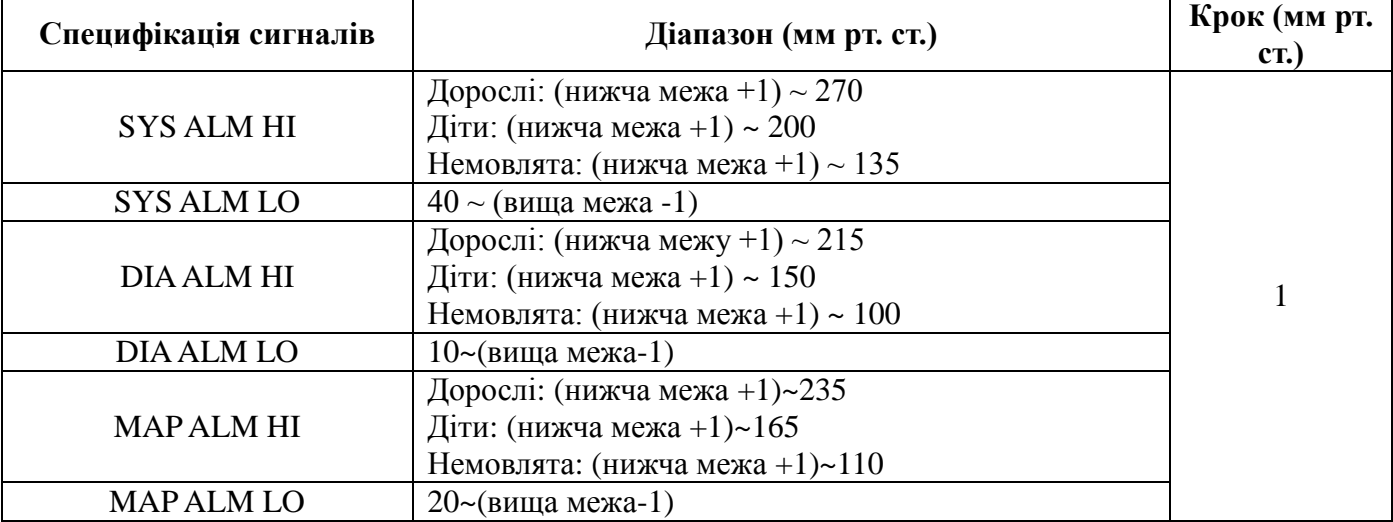

## **Діапазон значення сигналу для різних пацієнтів:**

## <span id="page-44-0"></span>**7.3.3 Список NIBP (ТАБЛИЦЯ)**

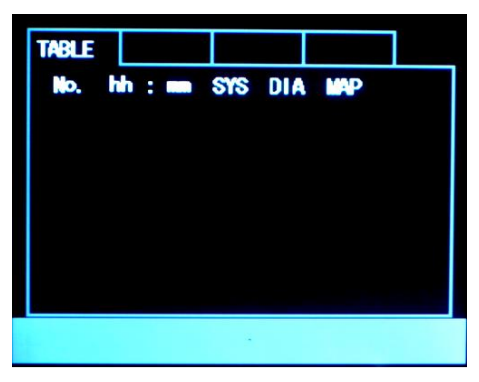

Рисунок 7-5

У цьому інтерфейсі ви можете переглянути інформацію про збережені значення NIBP, елементи зліва направо: дані, час вимірювання, SYS, DIA, MAP.

 $\triangle$  Примітка  $\triangle$ 

 Коли надто багато інформації про NIBP зберігається, перегляньте записи відповідно до методу перегляду SpO2, зазначеного раніше.

Натисніть кнопку "ОСНОВНА", щоб вийти з поточного інтерфейсу та повернутися до меню таблиці.

## <span id="page-44-1"></span>**7.4 Сигнали NIBP з повідомленнями та причинами**

Примітка

Рівень сигналу визначається при виході з заводу, користувач не може його змінити.

Наведені нижче таблиці описують можливі фізіологічні сигнали тривоги та технічні сигнали, що виникають при вимірюванні NIBP.

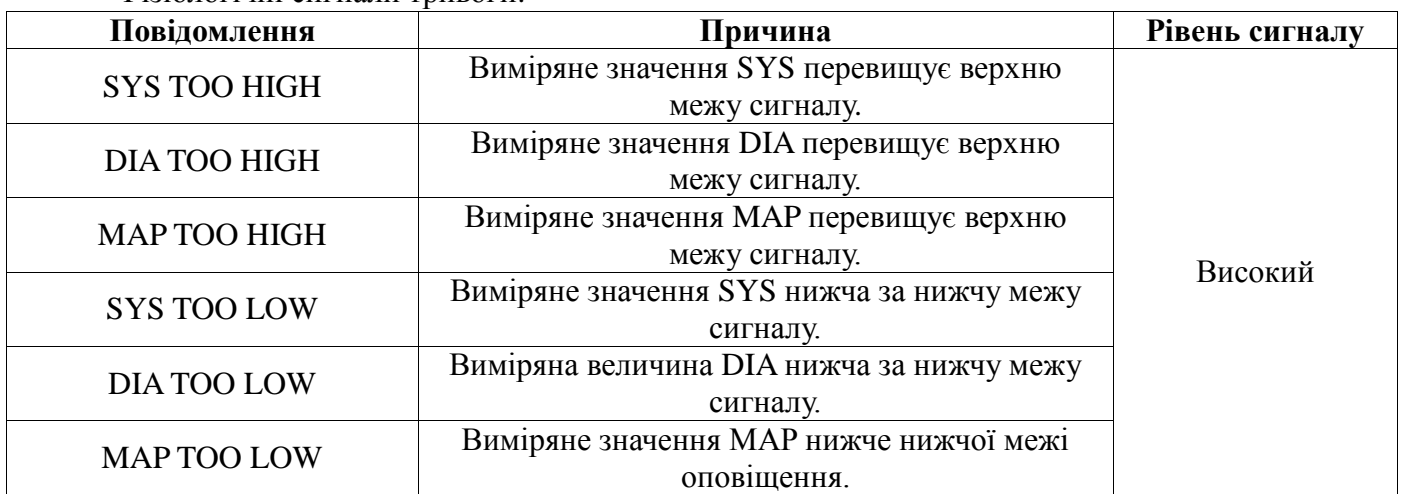

Фізіологічні сигнали тривоги:

Технічна сигналізація:

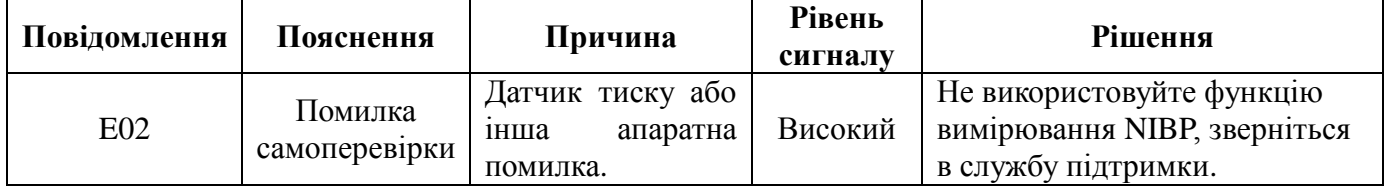

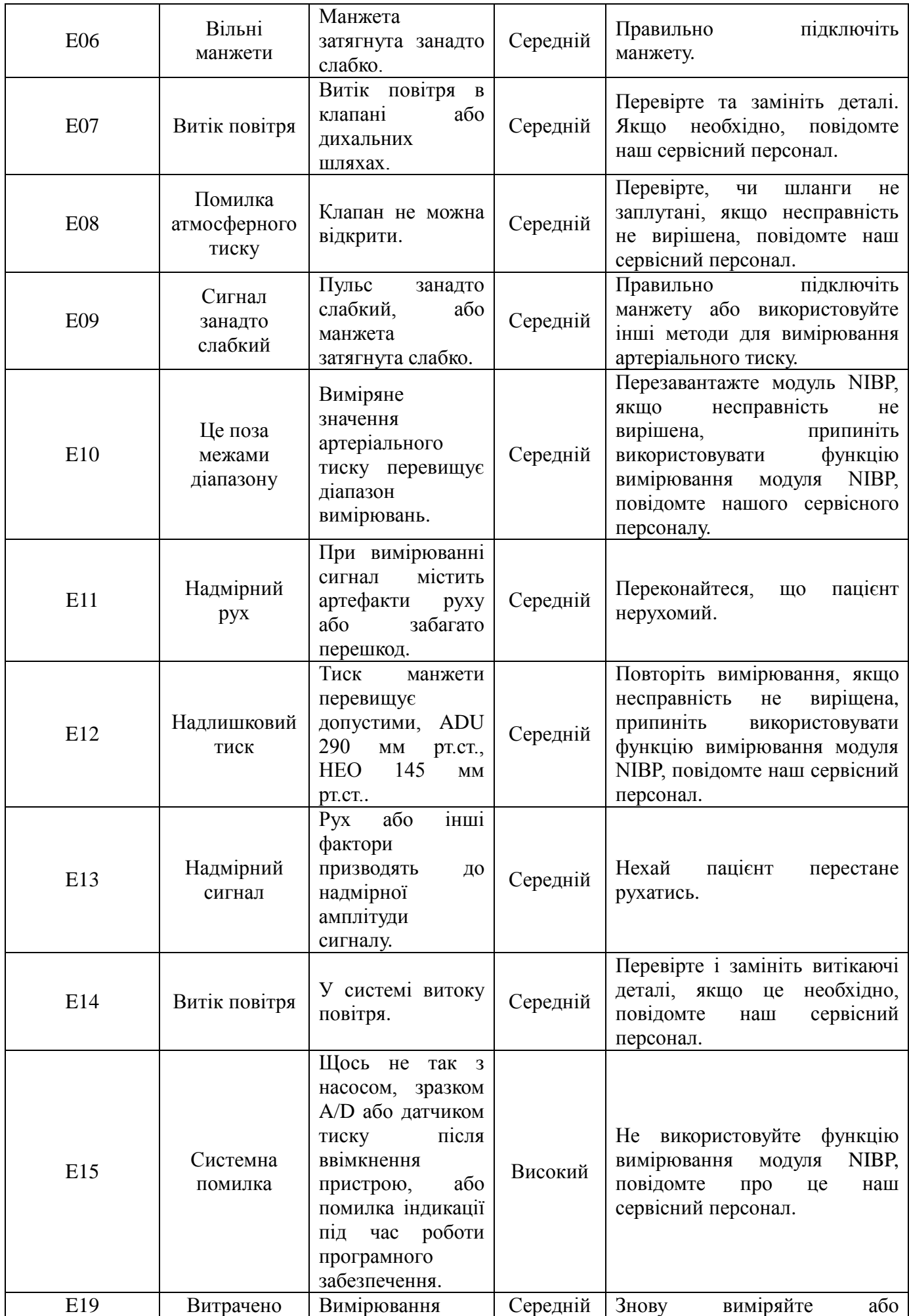

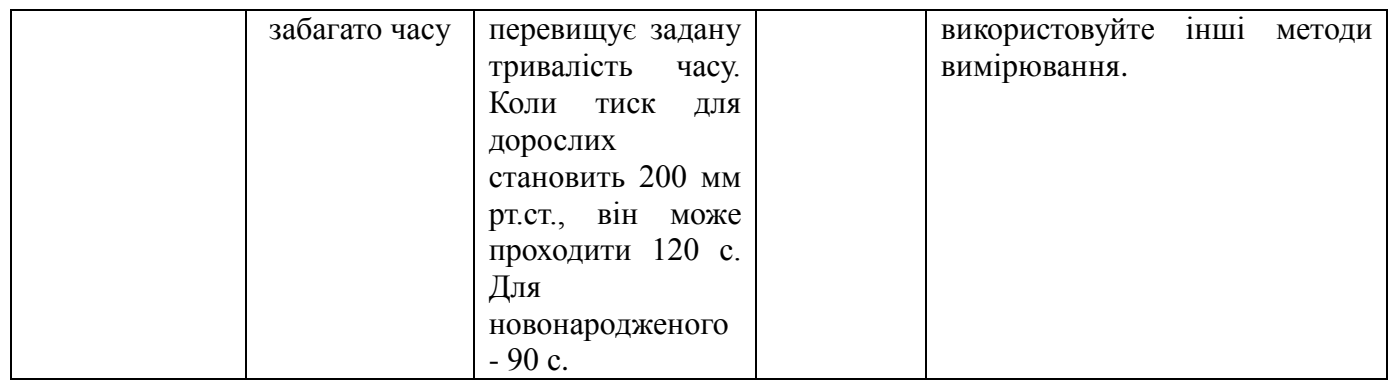

## <span id="page-46-0"></span>**7.5 Обслуговування та очистка**

 $\triangle$  Увага  $\triangle$ 

- Не перетягуйте трубку манжети.
- Не допускайте потрапляння вологи в сокети на сторонах монітору.
- Під час очистки монітора протріть його зовнішню частину.

 Якщо трубки не під'єднані до монітору, завжди використовуйте гумові заглушки, щоб рідина не потрапляла всередину монітора.

#### **Манжета для багаторазового використання артеріального тиску**

Манжету можна стерилізувати звичайною автоклавною, газовою або радіаційною стерилізацією в печах з гарячим повітрям або дезинфікувати зануренням в дезактиваційні розчини. Манжету не слід чистити миючими засобами. Манжету також можна мити ручним способом, останній спосіб може подовжити термін служби манжети. Під час очистки, знімайте гумову частину.

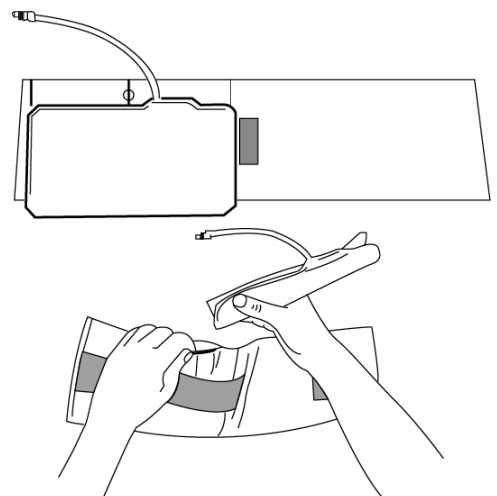

Рисунок 7-6 Заміна гумової сумочки в манжеті

Щоб замінити гумовий мішок на манжеті, спочатку поставте сумку на верхню частину манжети так, щоб гумові трубки були розташовані великим отвором на довгу сторону манжети. Тепер прокрутіть мішок і вставте його у отвір на довгій стороні манжети. Тримайте трубки та манжету і трясіть манжету, поки мішок буде у правильному положенні.

#### **Одноразові манжети**

Одноразовий манжет призначений тільки для одного пацієнта. Не використовуйте ту саму манжету для будь-якого іншого пацієнта. Не стерилізуйте та не використовуйте автоклав на одноразових манжетах. Одноразові манжети можна мити, використовуючи мильний розчин, щоб запобігти інфікуванням.

# $\triangle$  Примітки  $\triangle$

 Для захисту навколишнього середовища, утилізуйте одноразові манжети згідно до правил.

# **8 ГРАФІКИ ТРЕНДІВ**

## <span id="page-48-1"></span><span id="page-48-0"></span>**8.1 Загальна інформація**

Перегляньте дані NIBP, SpO2 та швидкості пульсу у вигляді трендового графіка.

На наступних трендових графіках горизонтальна вісь являє собою час, вертикальна вісь представляє вимірюване значення, вертикальні координати будуть саморегульовані відповідно до даних вимірювань.

## <span id="page-48-2"></span>**8.2 TREND інтерфейс**

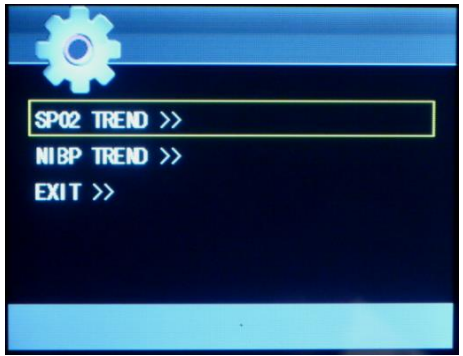

Рисунок 8-1

## <span id="page-48-3"></span>**8.2.1 SpO2 TREND (графік трендів SpO2)**

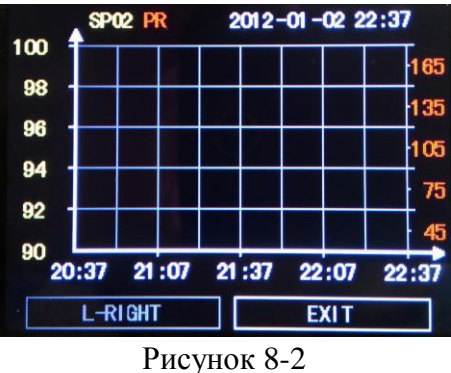

**З'являються елементи в цьому інтерфейсі меню по черзі зліва направо:**

- L-RIGHT Рух вліво та вправо
- $\blacksquare$  EXIT>> Вихіл

## **Інструкція з експлуатації:**

## ■ L-RIGHT:

Виділіть цей елемент і використовуйте кнопку "ВВЕРХ/ВНИЗ", щоб переглянути дані SpO2 та PR у формі тренд-графа, що зберігаються в пристрої.

## <span id="page-49-0"></span>**8.2.2 NIBP TREND (NIBP Trend Graph)**

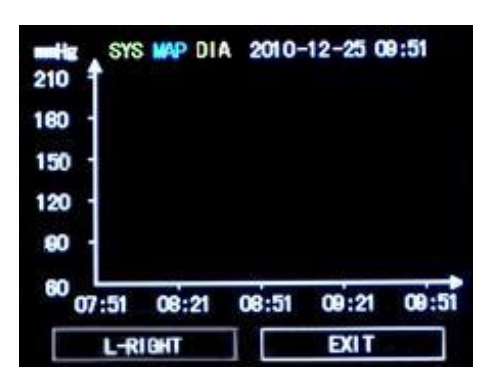

Рисунок 8-3

**З'являються елементи в цьому інтерфейсі меню по черзі зліва направо:**

- L-RIGHT Рух вправо та вліво
- EXIT>> Вихід

**Інструкція з експлуатації:**

## **L-RIGHT**

Виділіть цей елемент та використовуйте кнопку "ВВЕРХ/ВНИЗ" для перегляду даних NIBP у вигляді трендового графіка протягом 24 годин до поточного часу.

# **9 АКСЕСУАРИ**

<span id="page-50-0"></span> $\triangle$  Увага  $\triangle$ 

 Використовуйте лише аксесуари, зазначені в цьому розділі, оскільки інші аксесуари можуть пошкодити монітор або не відповідати вимогам, наведеним у цьому посібнику.

 Одноразові аксесуари можна використовувати тільки один раз, повторне використання може призвести до зниження продуктивності чи інфікування.

 Якщо ви виявили ушкодження аксесуара або його упаковку, не використовуйте аксесуар.

 $\triangle$  Примітка  $\triangle$ 

 Наша компанія надає лише аксесуари, позначені "\*" для цього пристрою, якщо вам потрібні інші аксесуари, будь ласка, зв'яжіться з нашим відділом продажів для придбання.

## **9.1 Багаторазові аксесуари SpO2**

<span id="page-50-1"></span>Матеріал зонда SpO2, який може контактувати з пацієнтом або іншою особою, відповідає стандарту ISO 10993-1 після випробувань на біологічну сумісність.

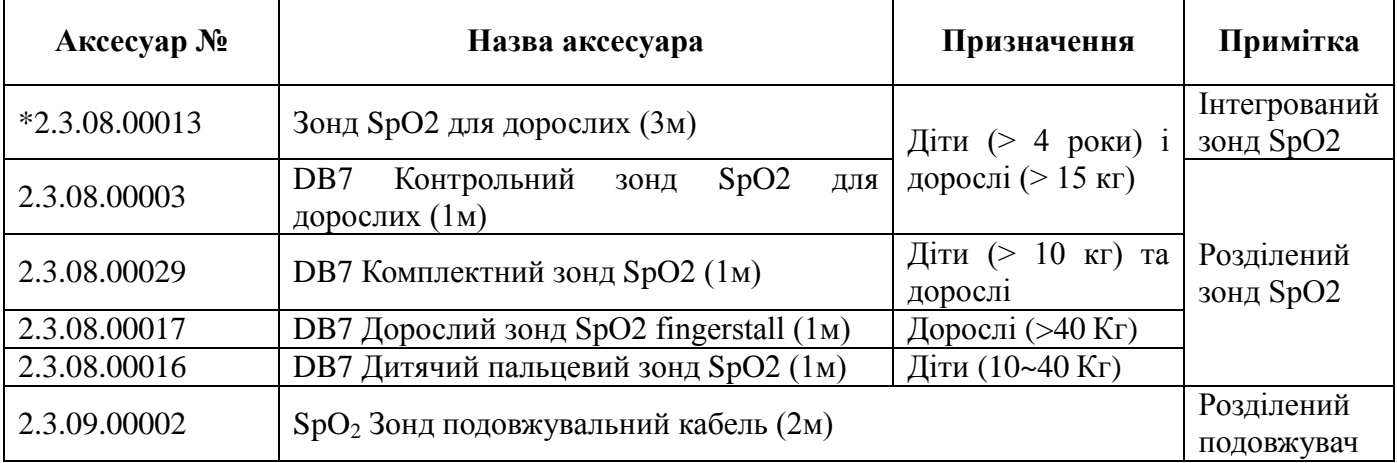

## **9.2 Багаторазові аксесуари для NIBP**

<span id="page-50-2"></span>Повітряна трубка **Аксесуар № Назва аксесуара Призначення Примітка** \*2.3.11.00007 Подовжувальна трубка NIBP, сірий TPU 85A, обидві сторони з швидким з'єднувачем (жіноча) Дорослі, діти, новонароджені /  $*1.2.35.00073$  Швидкий з'єднувач NIBP (чоловічий)

#### Манжета

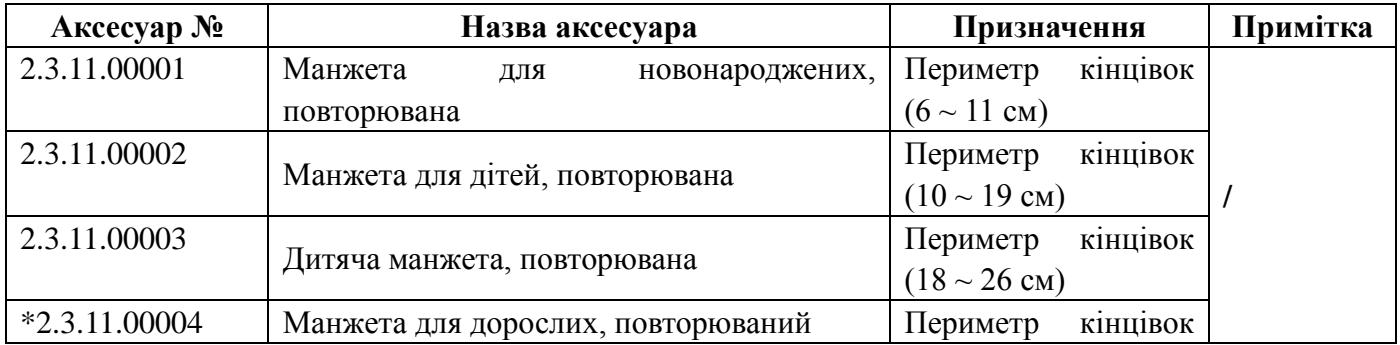

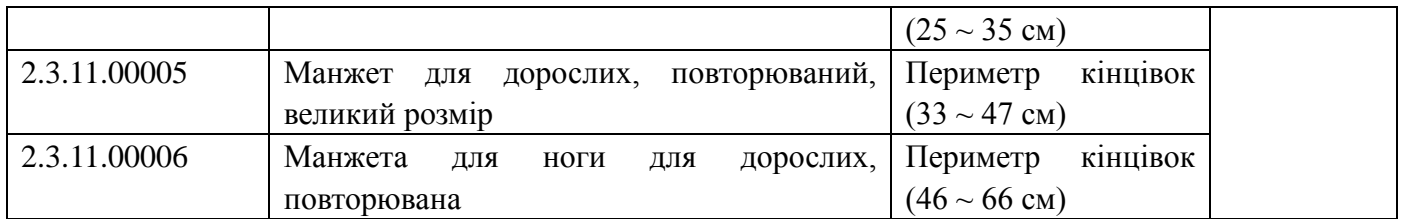

# <span id="page-51-0"></span>**9.3 Інші**

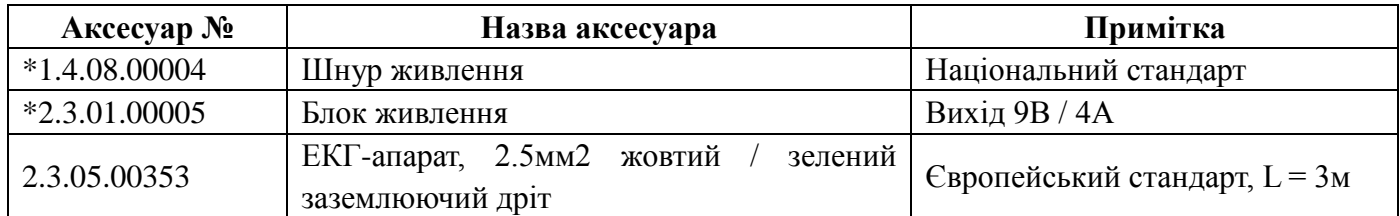

# **10 ЗАВОДСКІ НАЛАШТУВАННЯ**

## <span id="page-52-1"></span><span id="page-52-0"></span>**10.1 Установка за замовчуванням**

Виберіть пункт "DEFAULT" у системному меню, система автоматично налаштує заводські настройки за умовчанням відповідно до поточного типу пацієнта (включаючи параметри для дорослих за замовчуванням, детермінацію за замовчуванням та параметри за замовчуванням для новонароджених).

## <span id="page-52-2"></span>**10.2 Інформація про систему**

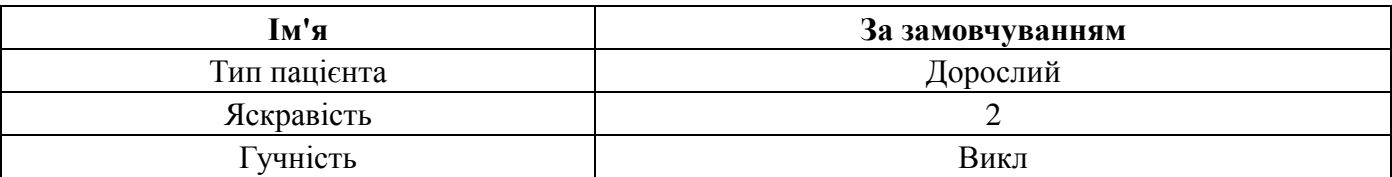

## <span id="page-52-3"></span>**10.3 Alarm**

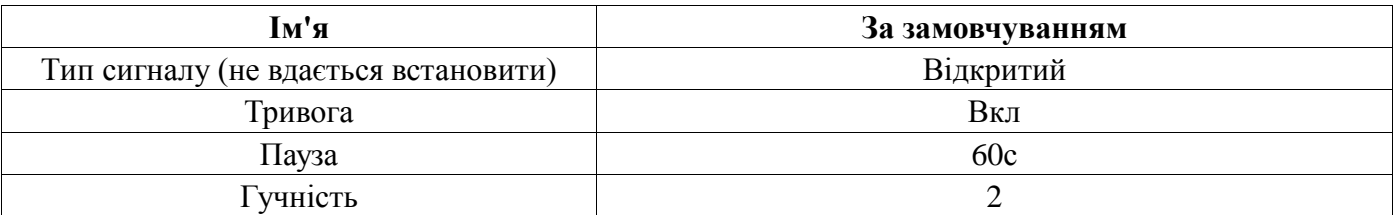

## <span id="page-52-4"></span>**10.4 SpO<sup>2</sup> і PR**

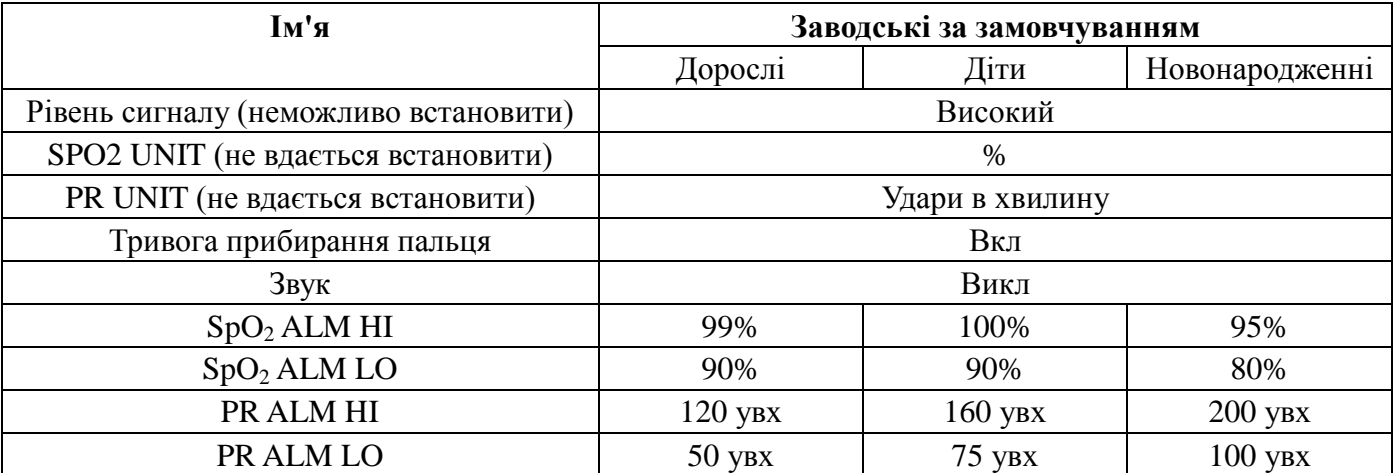

## <span id="page-53-0"></span>**10.5 NIBP**

Початкове значення інфляційного тиску - це тиск на манжету, який вимірюється новим пацієнтом вперше, проте попереднє значення для подальшого вимірювання буде базуватися на останньому вимірюваному систолічному тиску артеріального тиску того самого пацієнта. Це значення, яке запам'ятовується системою, може скоротити час вимірювання одного й того самого пацієнта і підвищити точність вимірювання**.**

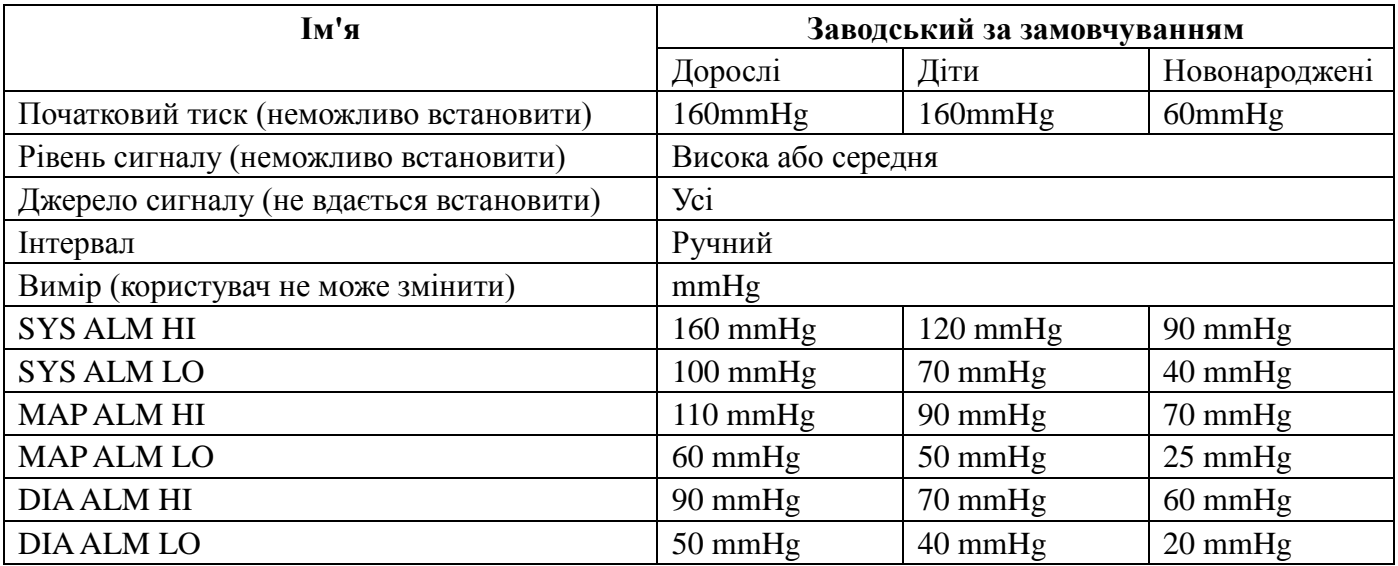

# **ДОДАТОК I СПЕЦИФІКАЦІЯ ПРОДУКТУ**

<span id="page-54-0"></span>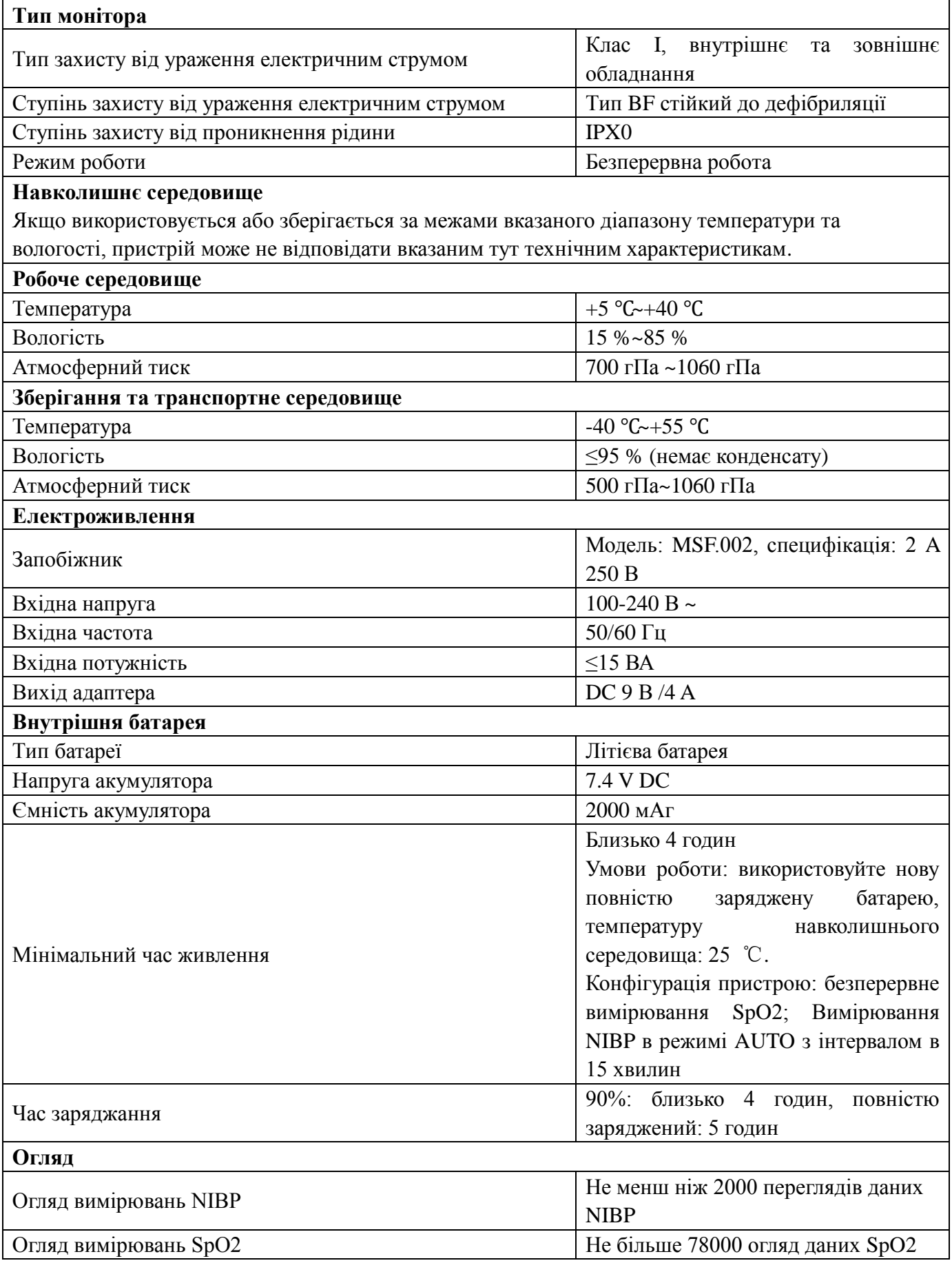

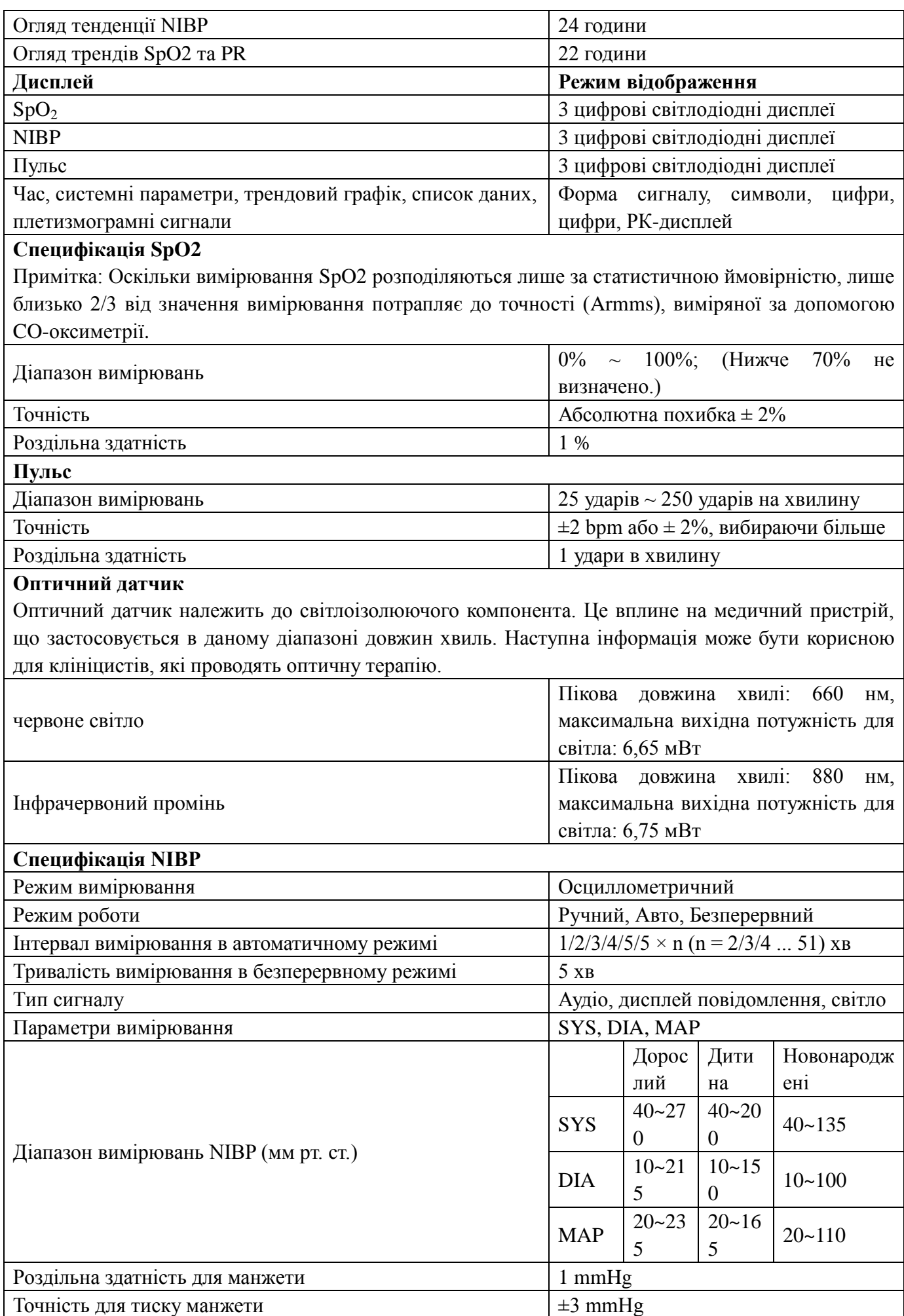

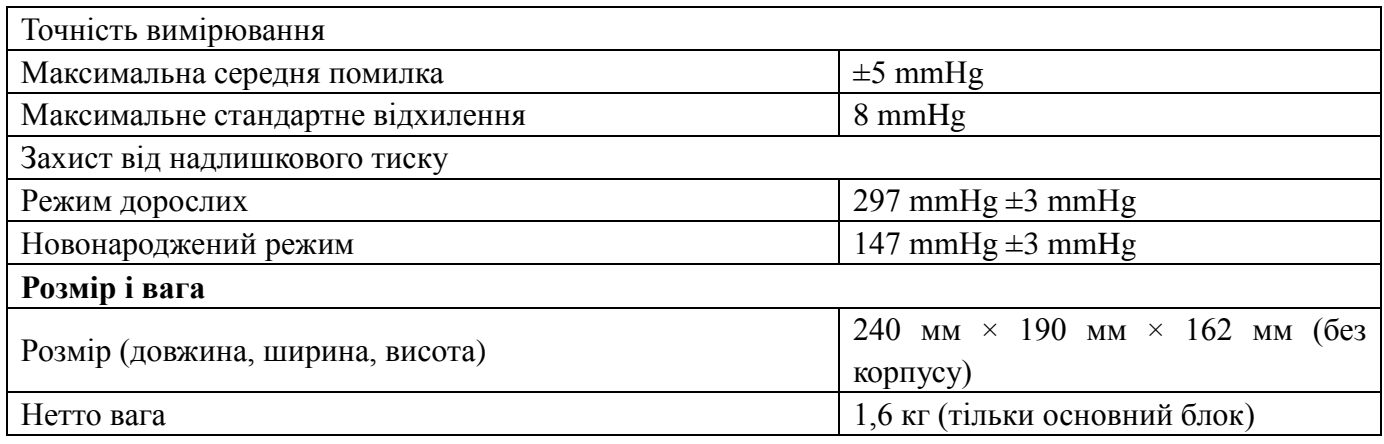